# AP-VWP150 Smart IP Video Wall PAD

High Performance IP Video Wall PAD Solution

Video Conference Call Service

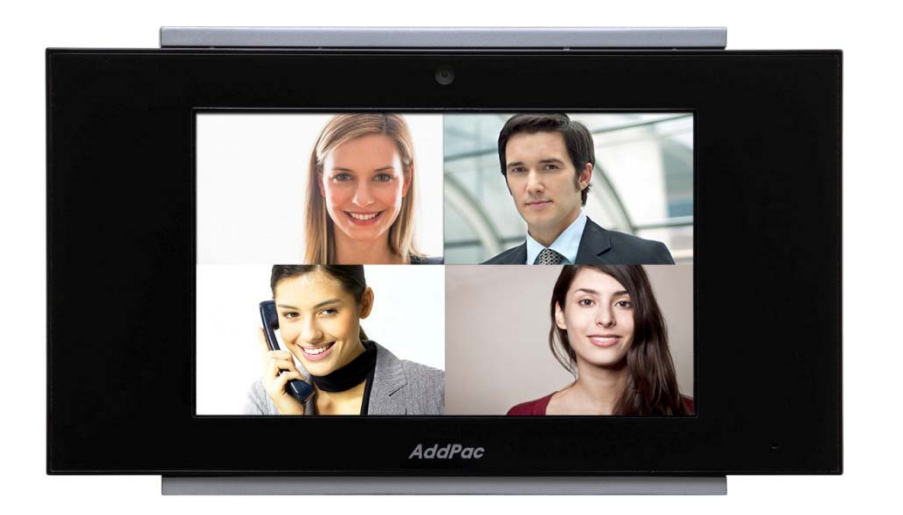

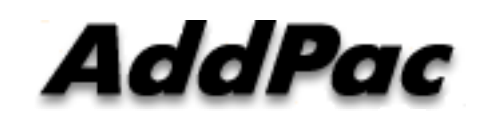

**AddPac Technology**

2015, Sales and Marketing

**www.addpac.com**

# **Contents**

- Smart Home Application Network Diagram
- Normal Video Call Model (Point-to-Point)
- Video Conference Call Model
- Call Manager + MCU Protocols
- IP Video MCU ( Ex: AP-MC2000)
- Video MCU Service Features

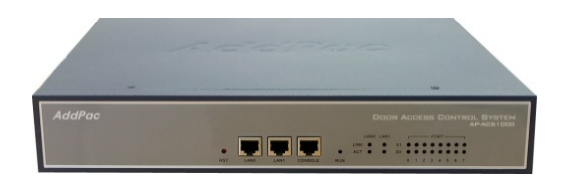

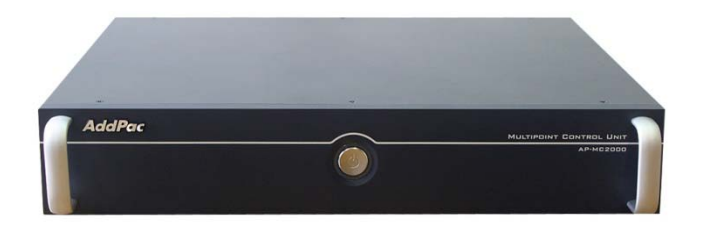

### Smart Home Application

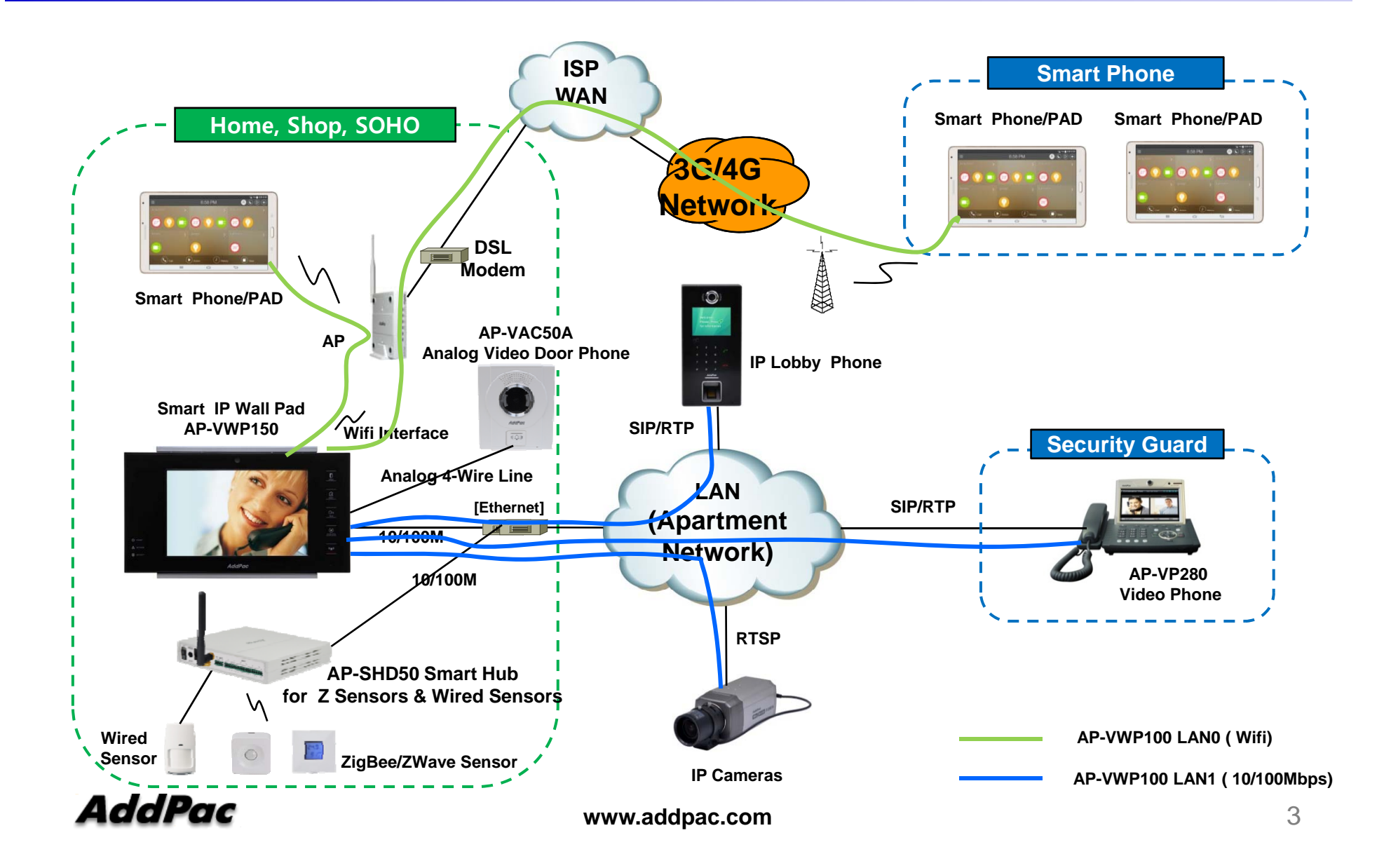

#### Normal Point-to-Point Video Call Model

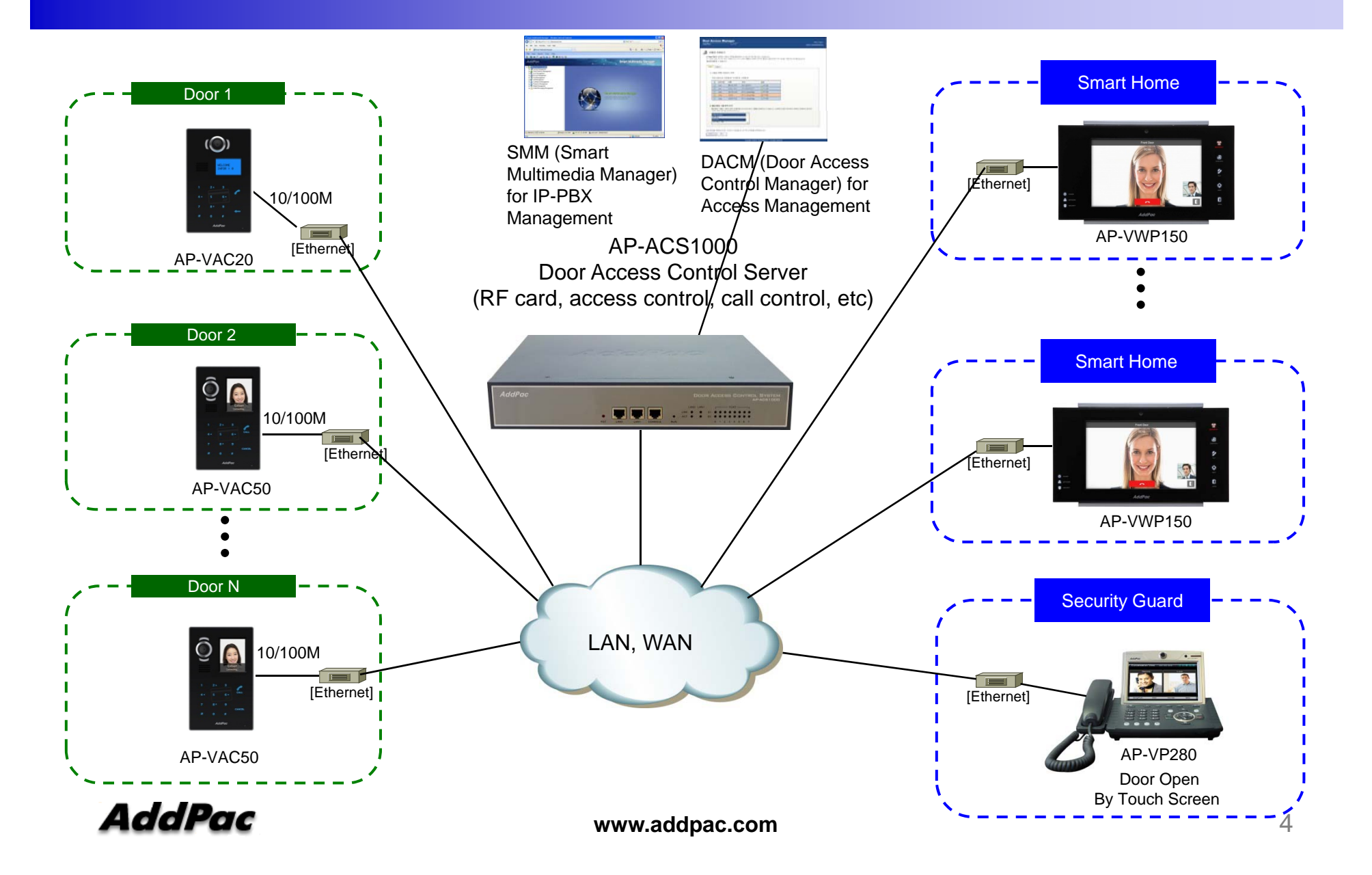

#### Video Conference Call Model

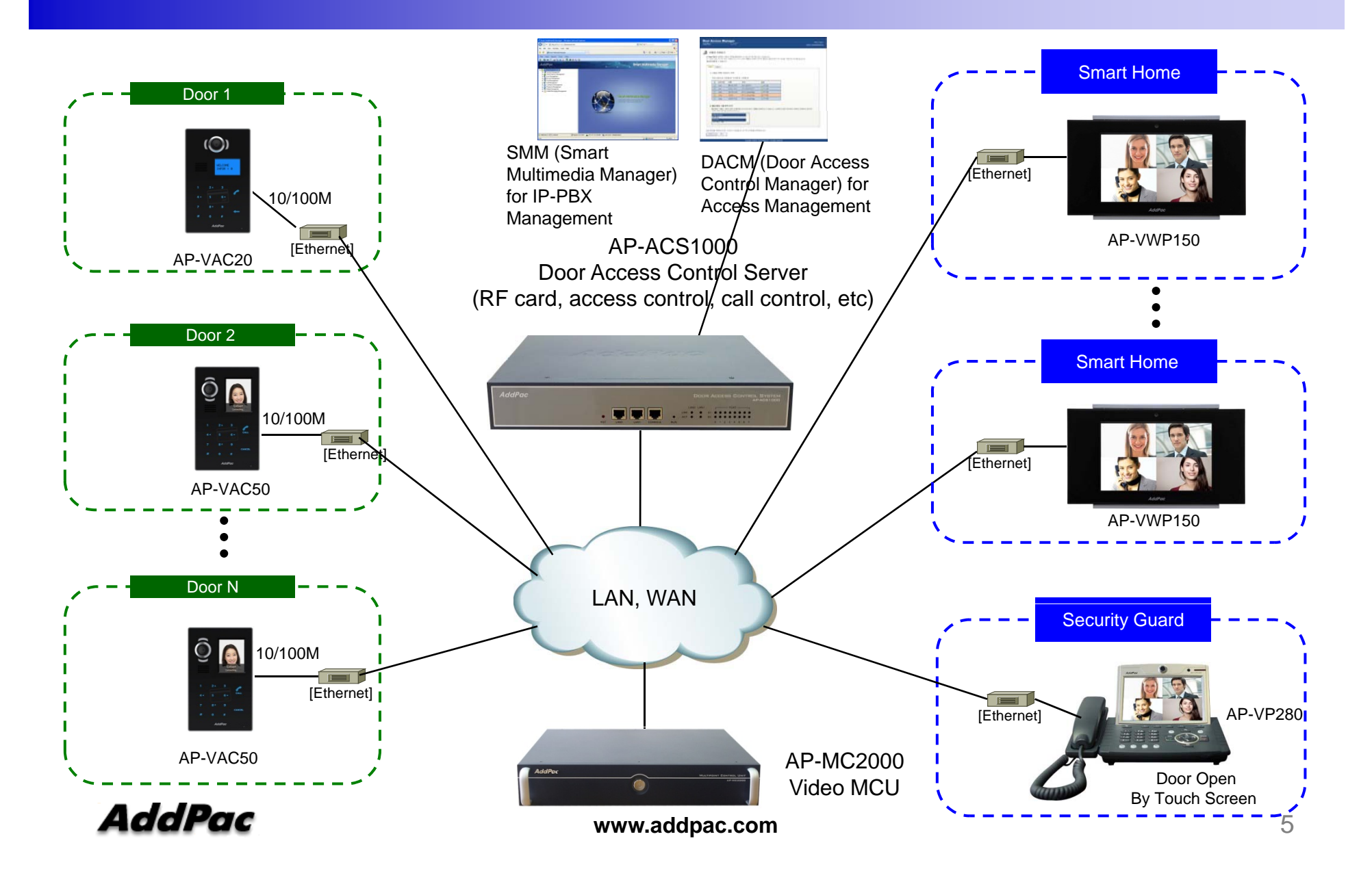

#### Call Manager + MCU Interworking Protocol Stack

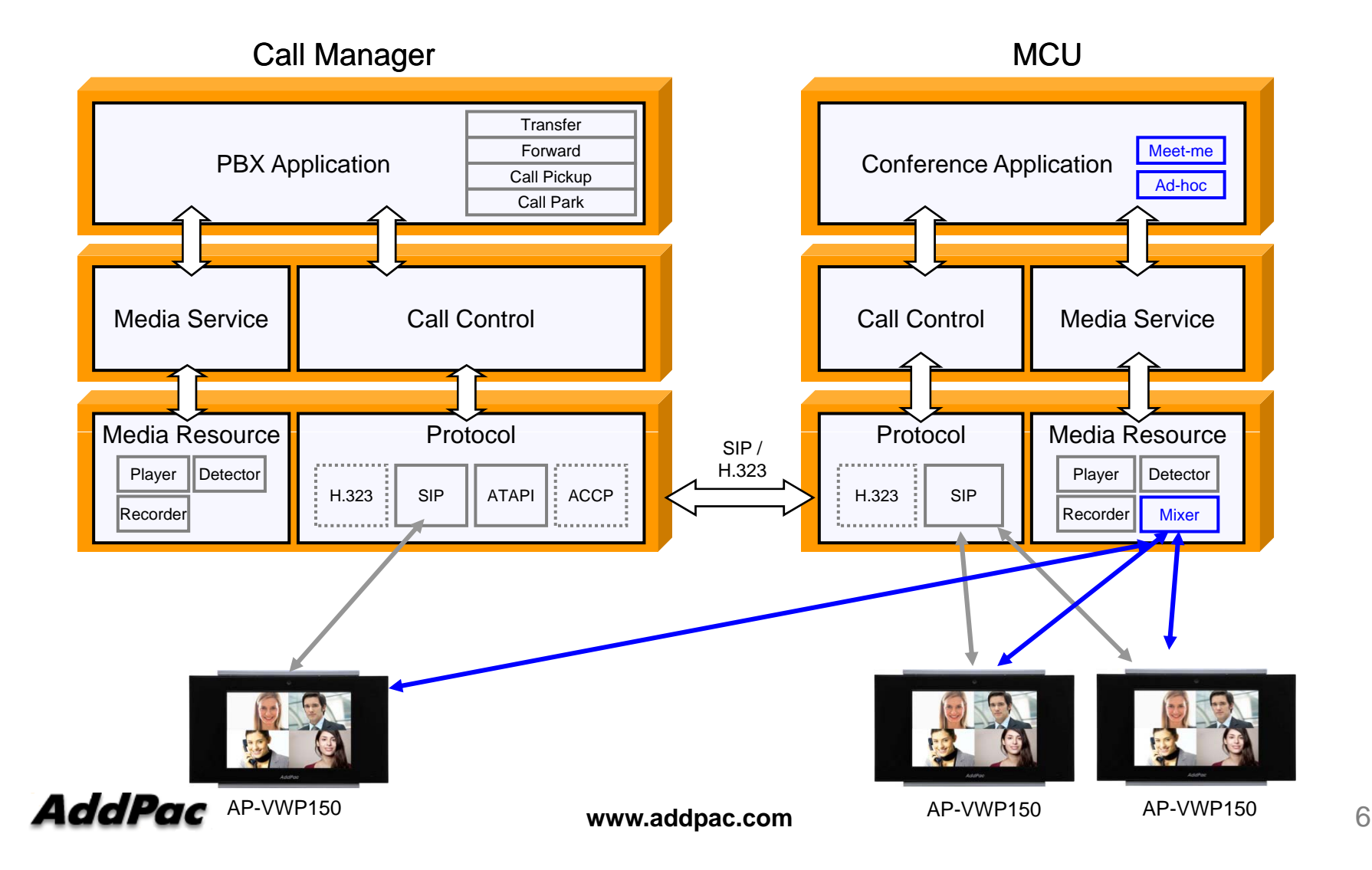

#### Signaling and RTP Flow for Group Video Call Model

#### Multipoint Video Service

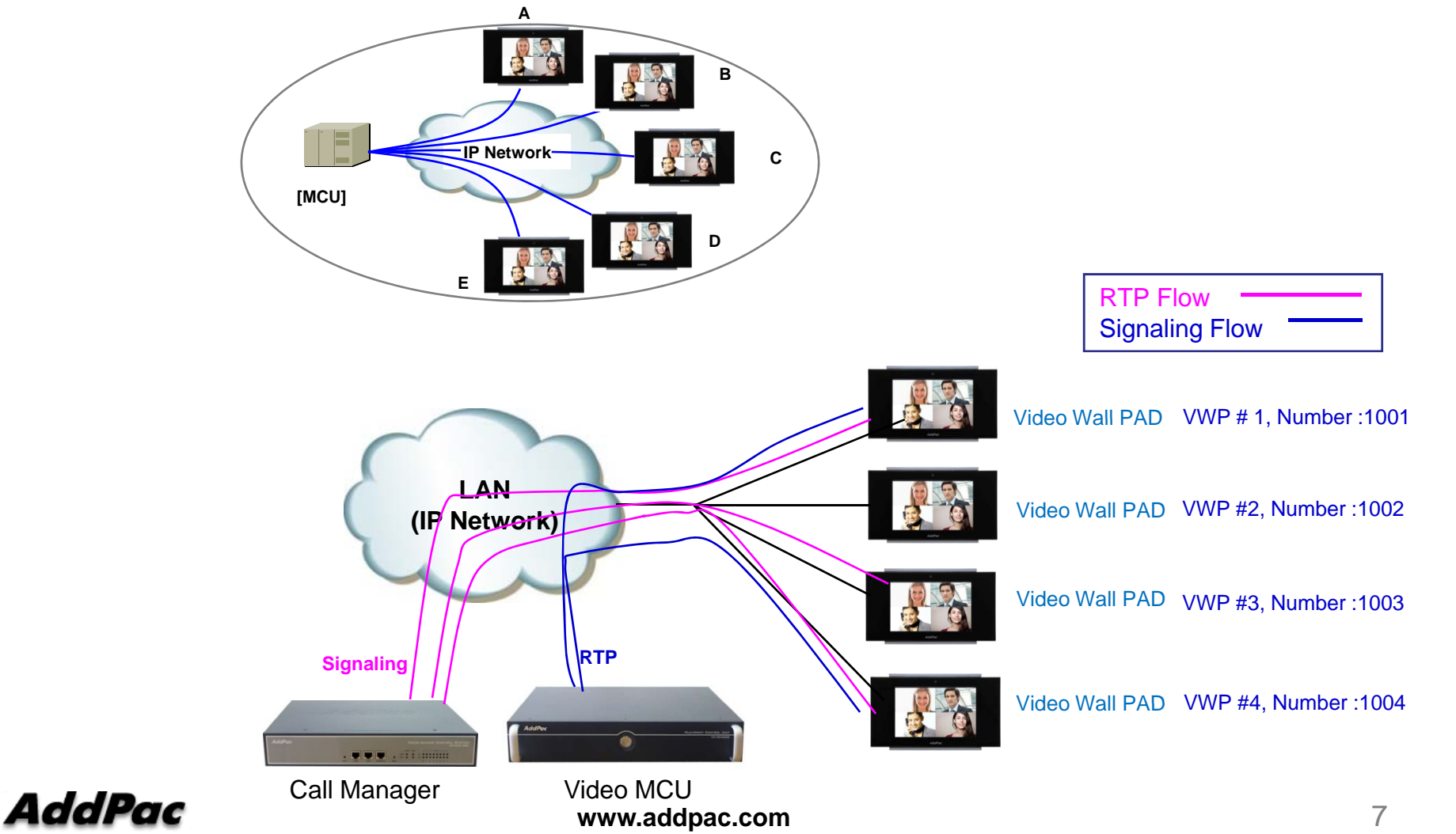

# AP-MC2000 IP Video MCU

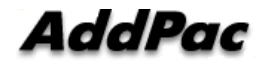

#### Main Features

#### AP-MC2000 IP Video MCU

- •IP based Multipoint Audio/Video Mixing Solution
- •Support Various Conference System Model(Add-Hoc, Dial-Out, Meet Me)
- •Multi-User/Multi-Session Video Conference Support
- •Up to 16-Party Video Conference Mode Support
- •H.263, MPEG4, H.264 Video Codec Support
- •G.722/G.711/G.726/G.729/G.723,etc Voice Codec Support
- •H.323/SIP VoIP Signaling Support
- •H.323 GateKeeper Internal Support
- •External SIP Proxy Server Interworking Support
- •Scalability and Flexibility
- $\bullet$ High-performance Video, Audio, and Voice Service
- •Firmware Upgradeable Architecture
- •Video Solution with Outstanding Network Service Capability
- •Audio/Video Privacy Protection

#### AddPac

# Hardware Specification

AP-MC2000 IP Video MCU

- •• High Performance Computing Power
- •Programmable Hardware Architecture
- • Main Chassis. . **. .** . . **. . .** . .
	- Network Interface
		- One(1) 10/100/1000Mbps Gigabit Ethernet
		- One(1) RS-232C Console (RJ45)

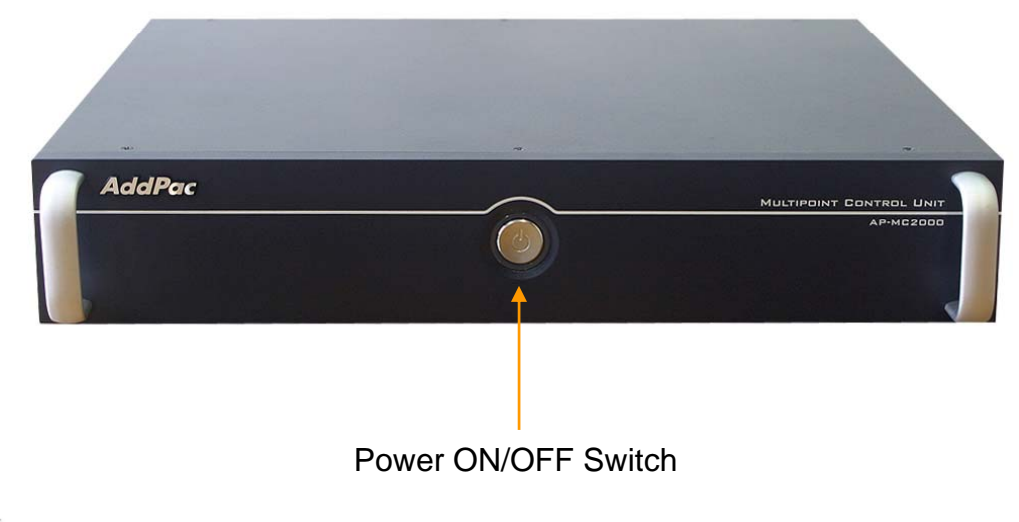

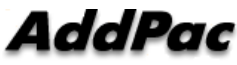

## Hardware Specification

#### AP-MC2000 Video MCU

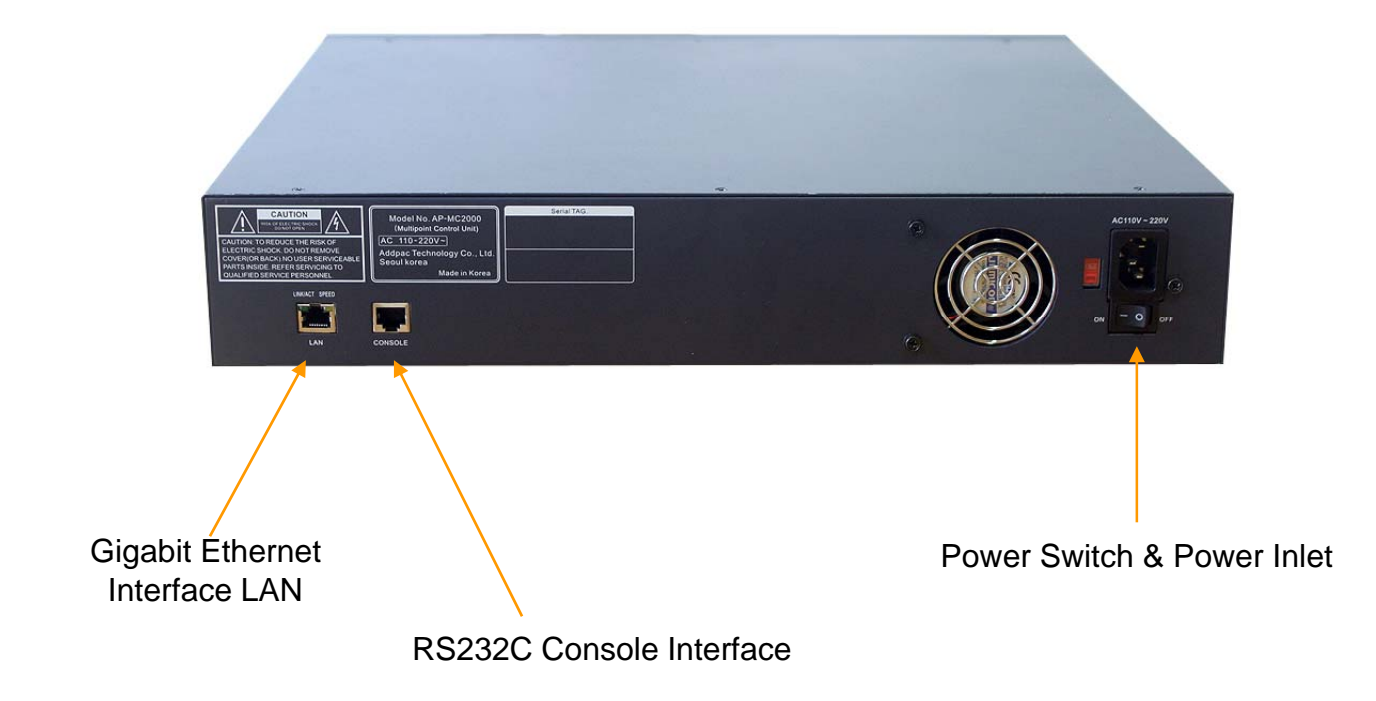

# **Video MCU** Service Features

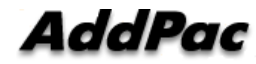

#### **Contents**

- $\bullet~$  Video Display Layout
- Dynamic Session Management
- Personal Feature
- Video Conference Signaling
- MCU Management (SMM)
- OSD (Video Phone, Video Terminal, etc)
- Media Class
- Conference Room
	- Speaking Mode
	- Voice Switching
- Active Conference
- Conference Scheduling

### Video Display Layout

#### • **Various Layout**

- 31 types (Symmetric Layout, Asymmetric Layout)
	- Symmetric Layout : same participant picture size
	- Asymmetric Layout : asymmetric participant picture size
- $-$  Auto, Manually : can choice a specific video layout when a conference is started

#### • **Dynamic control**

- Dynamic layout change
- Dynamic participant movement

#### • **Floor**

- Can distinguish a participant by using the concept of the right of a speaking participant
- Floor to full screen

#### • **Name display**

– Display or hide the name of a participant dynamically

#### •**Border**

– Three kind of a participant picture border : empty border, a participant boarder, a speaker boarder

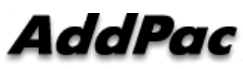

**www.addpac.com** 14

#### Personal Feature\*

- Individual (Per Connection) Rate Control for Down Stream
	- Codec, Picture Size, etc
- Personal Layout
	- Example, Zooming for Detailed View

### Video Conference Signaling

- • Dial-in
	- Even in Dial-out started Video Conference, a participant can join the Video Conference if a participant knows the conference room number in outside.
- • Mic off of invisible participant
	- Can turn off MIC of a invisible participant.
- • Forced Mute (audio, video)
	- Can mute Audio/Video Capability of a participant via SMM or in Chair, Operator Terminal (Video Phone).
- $\bullet$  Virtual Audience
	- Broadcasting solution
	- Can monitor the video conference via inter-working with AddPac Broadcasting Server.
- $\bullet$ • H323 Support \*
	- Floor control(H.243)
	- –Dual Video (H.239)

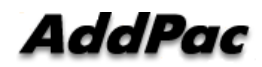

#### MCU Management (SMM)

Smart Multimedia Management

- $\bullet$  Initial Settin g
	- Video Layout Setting
	- User class
		- Chair, Operator, Participant, Audience
	- Initial position
- $\bullet$  Active Monitoring
	- Monitoring
		- Snapshot
	- Control
		- Layout
		- Move party
		- Floor
		- Mute
- Video Conference Scheduling\*
	- Scheduled Dial-Out Conference

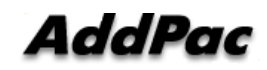

#### Conference Room

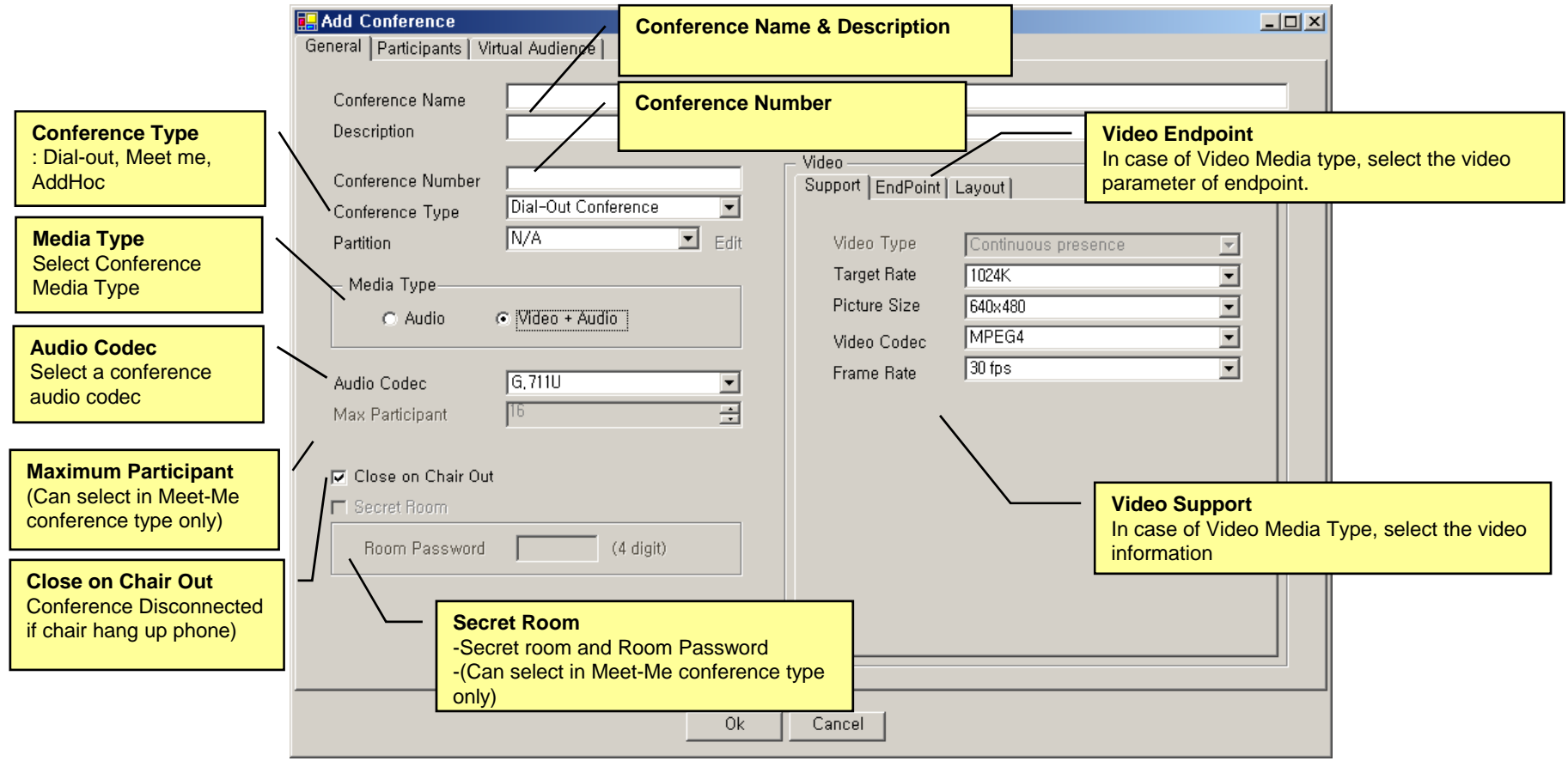

#### Conference - Layout

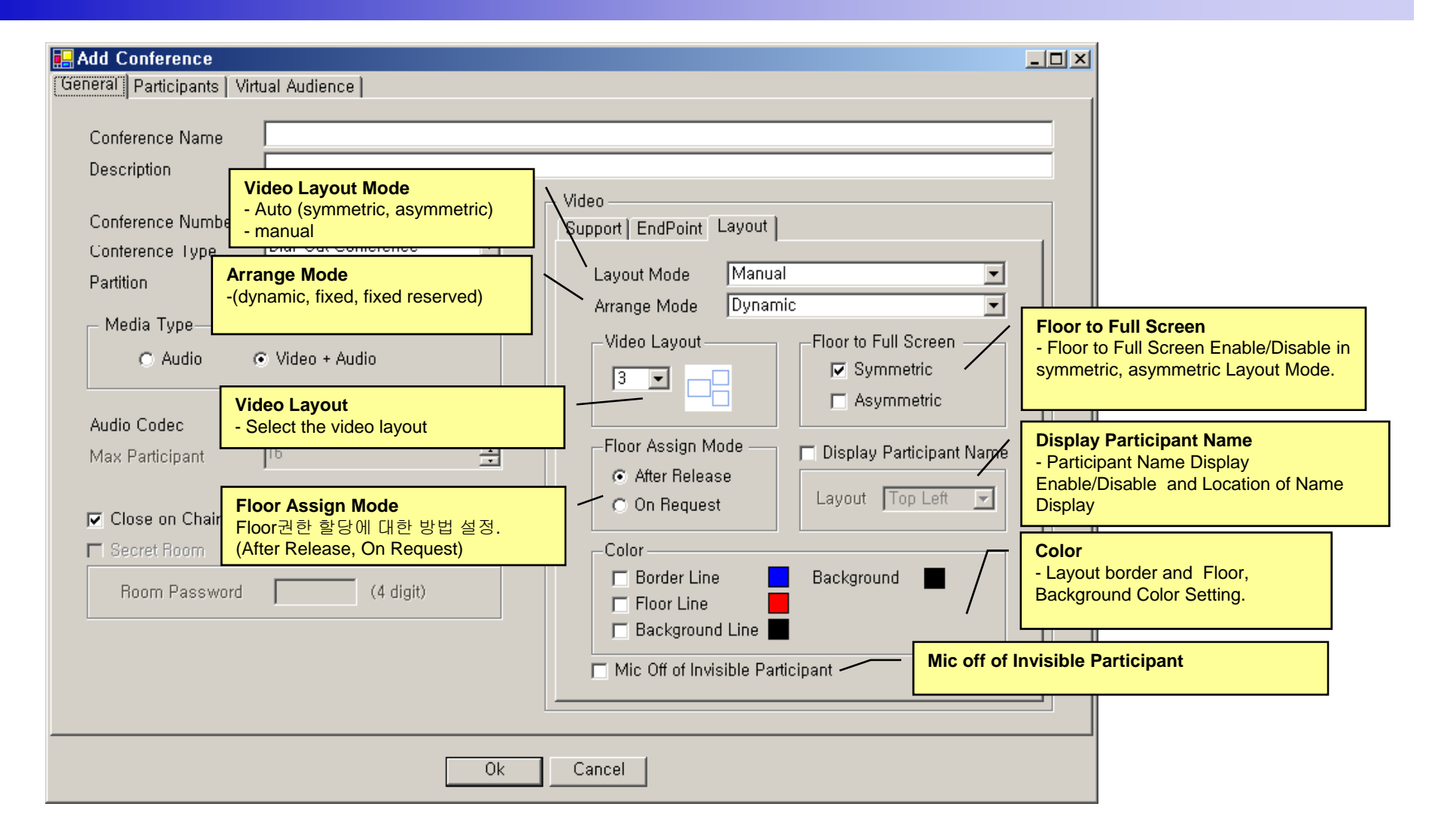

# Conference - Participants

**HIL Conference Properti** 

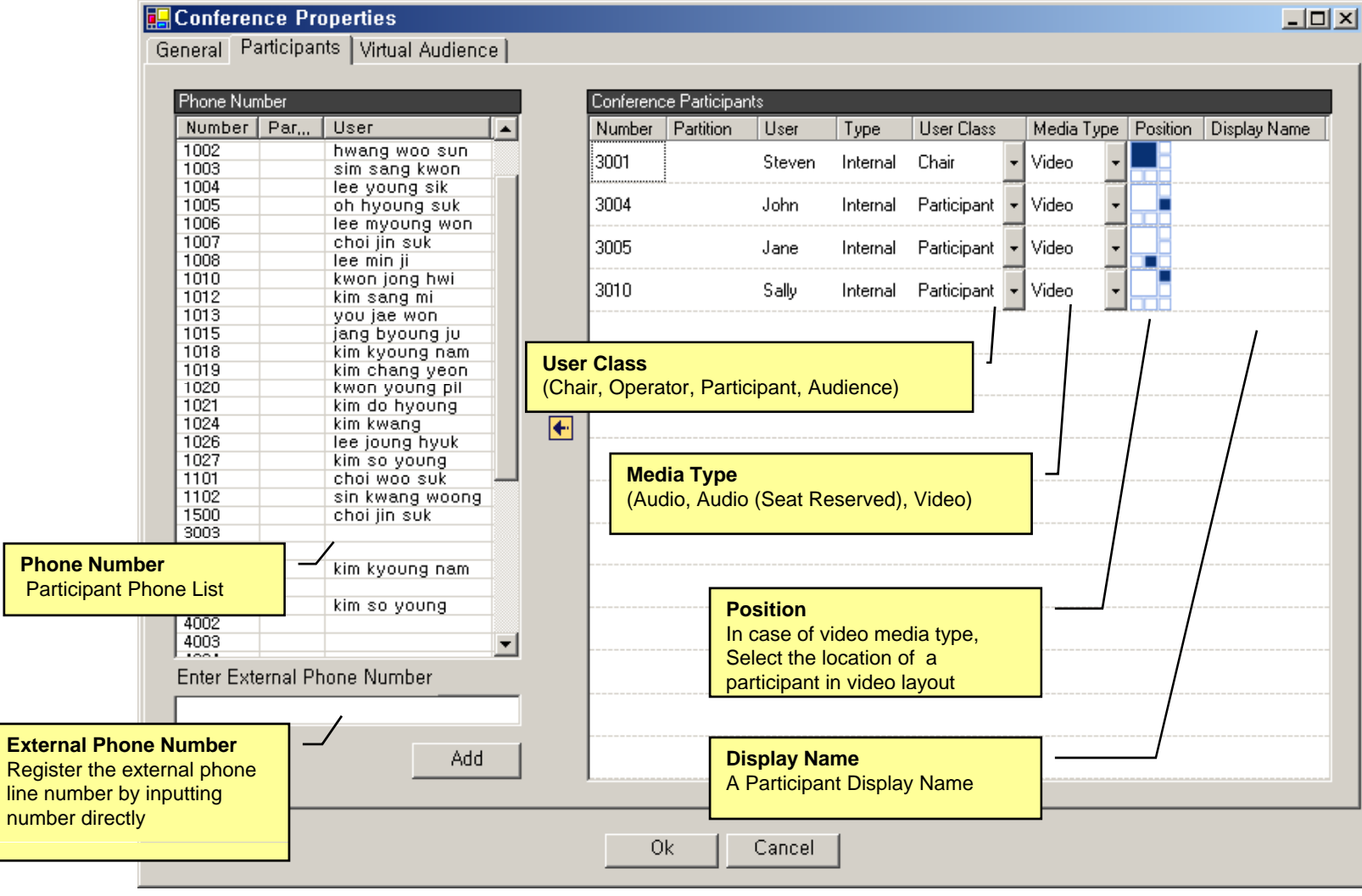

**AddPac** 

#### Conference – Virtual Audience

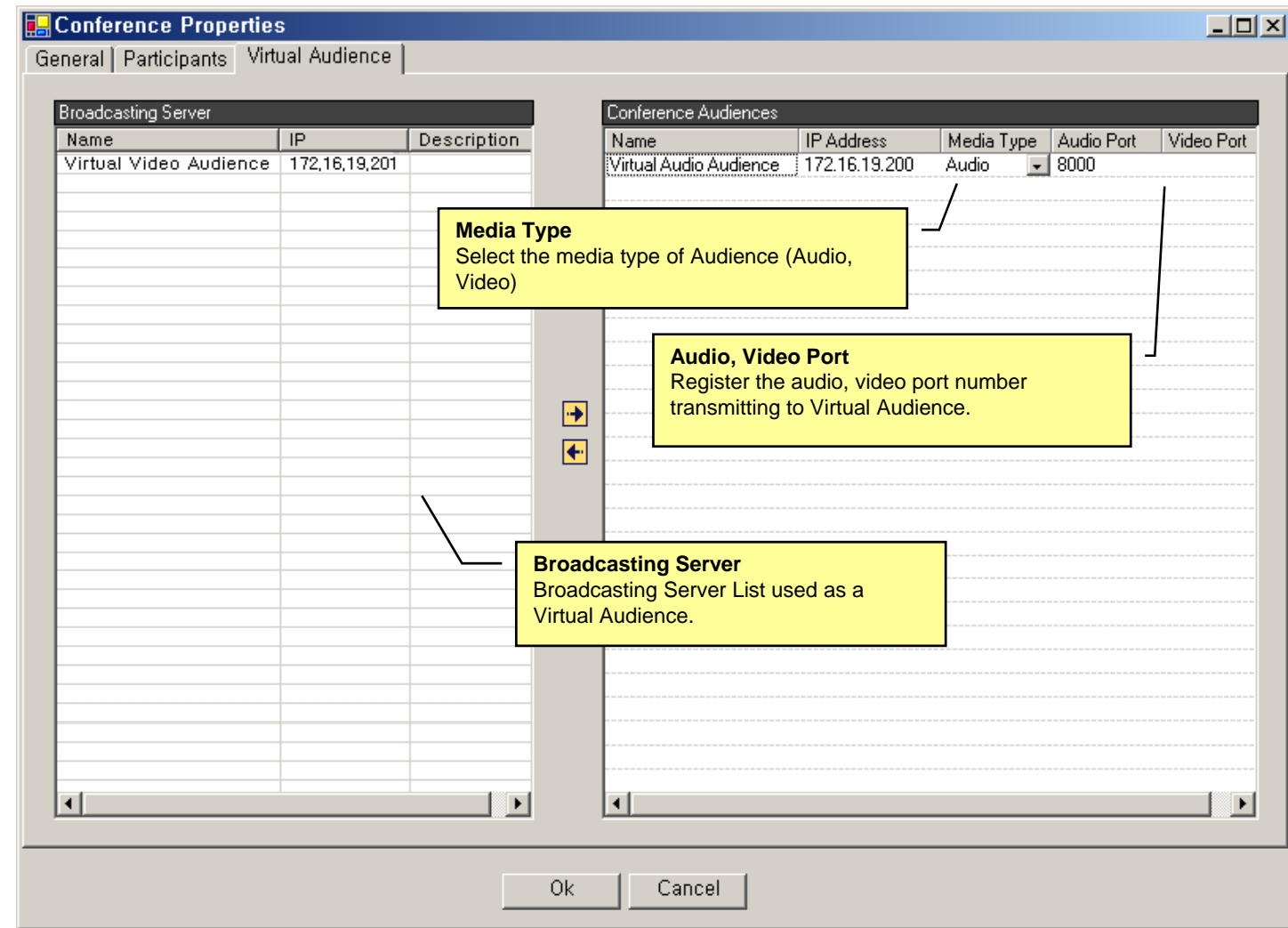

# Active Conference (1)

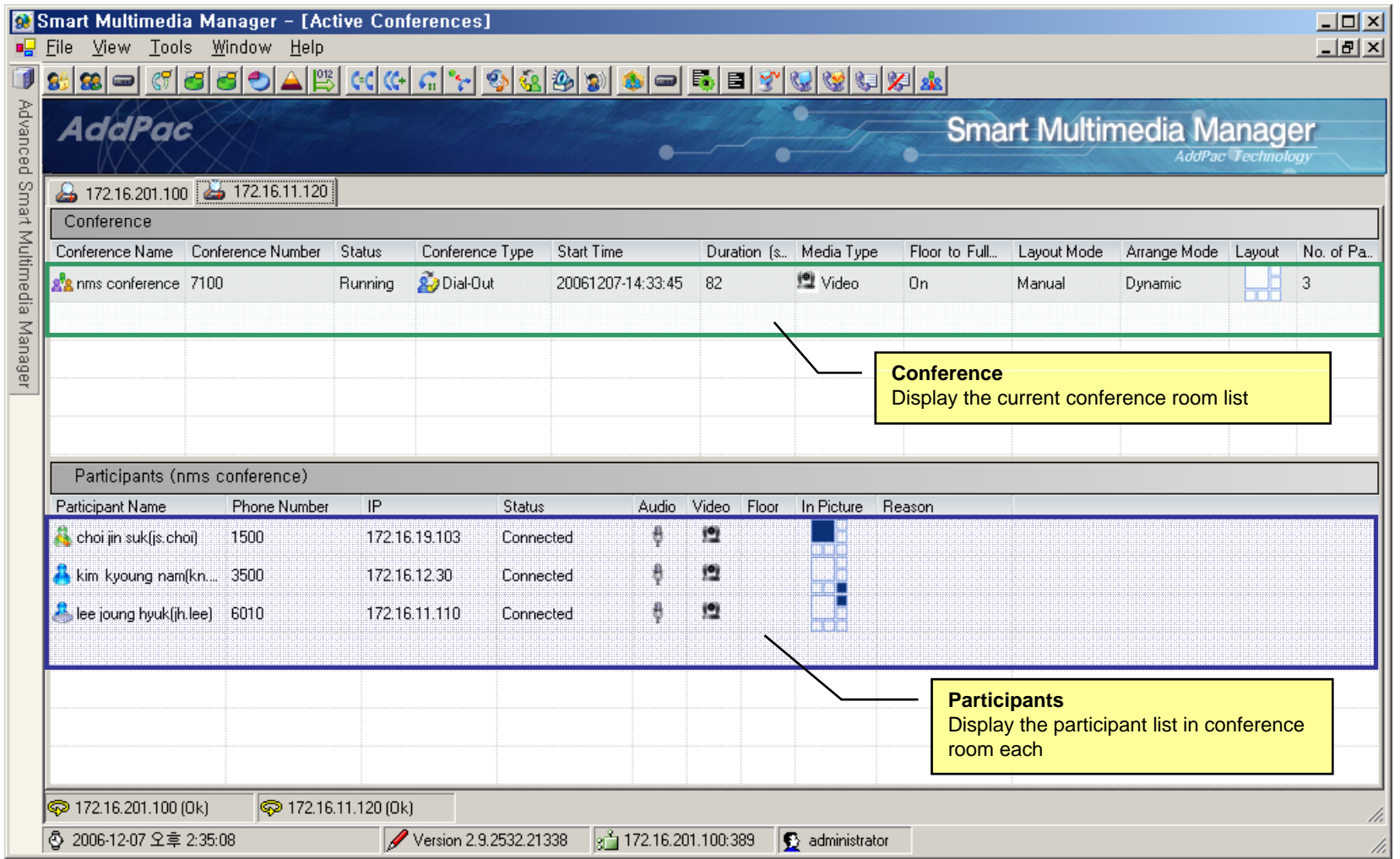

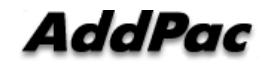

# Active Conference (2)

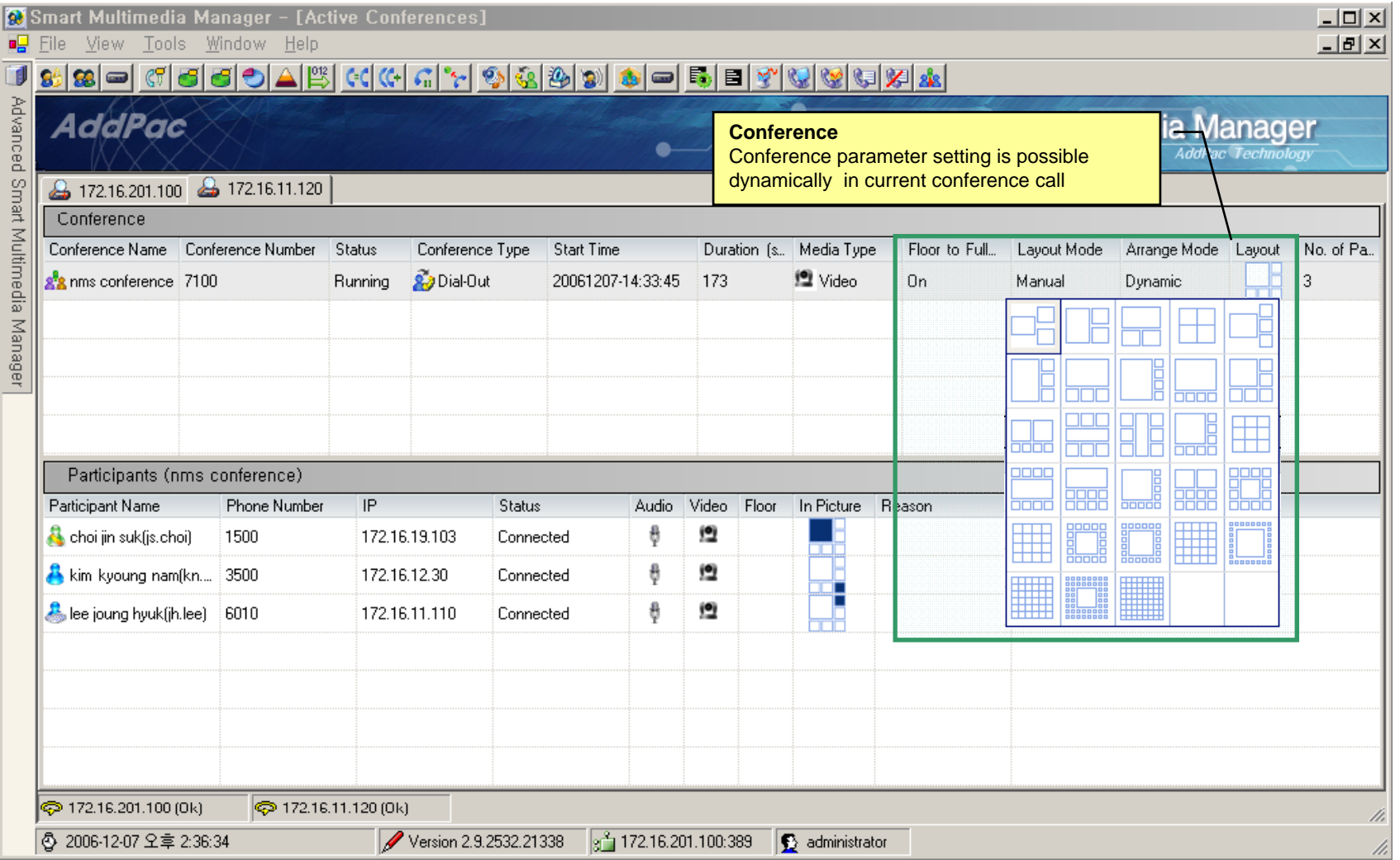

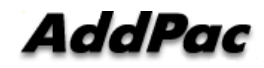

# Active Conference (3)

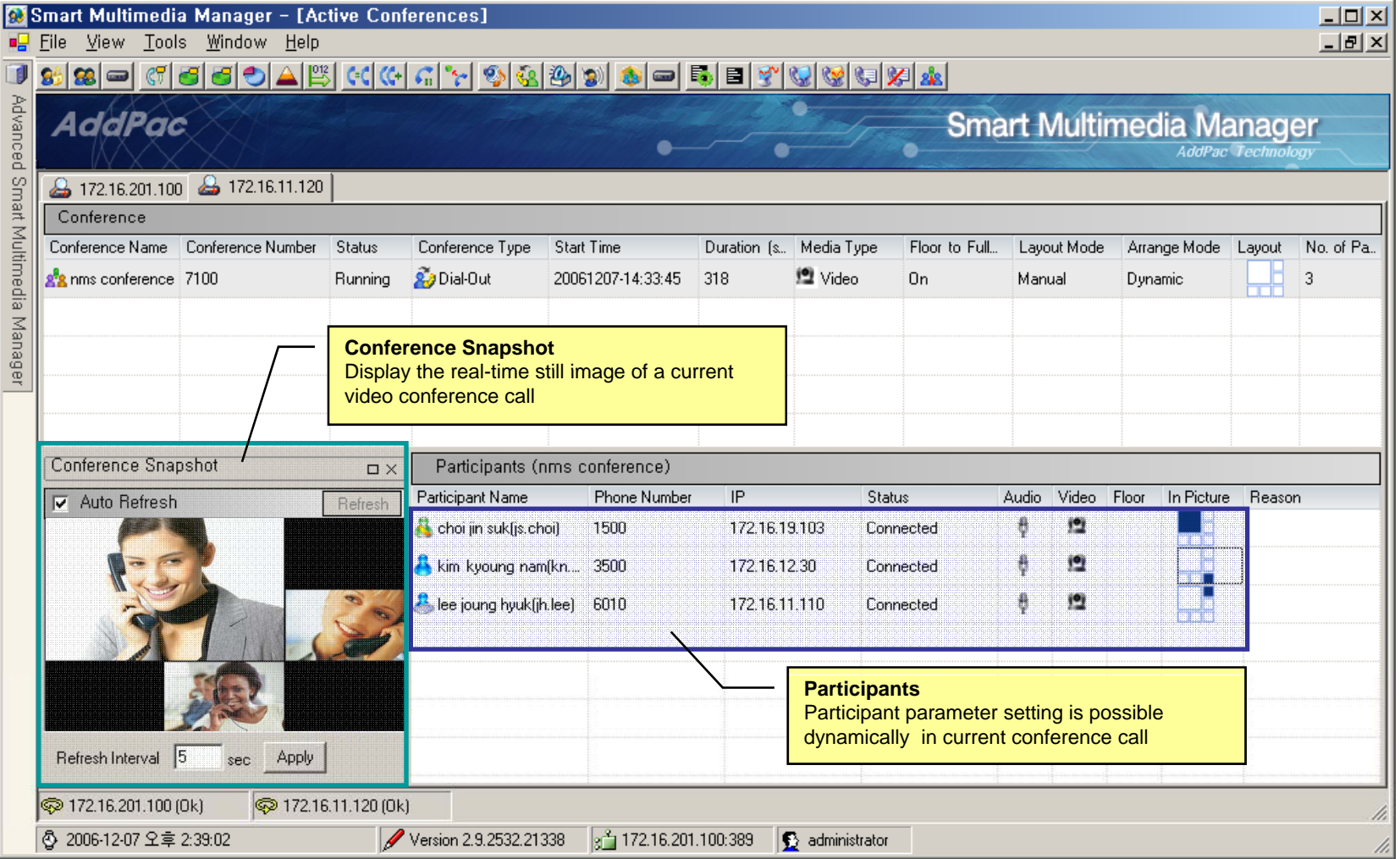

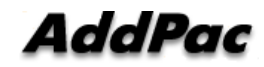

# OSD (Video Phone, Video Terminal, etc)

- Conference Management (Chair, Operator)
	- Layout
	- Move party
	- Floor
	- Mute
- $\bullet$ Indicator
- $\bullet$ Floor

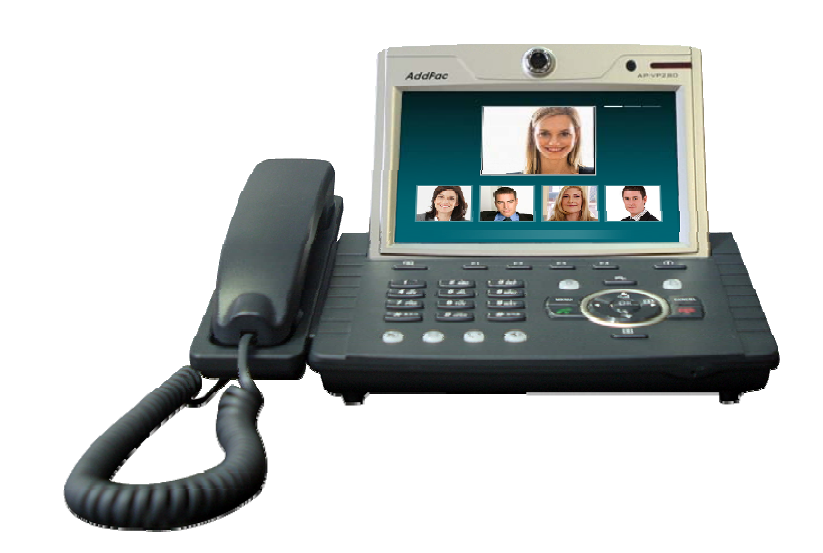

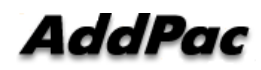

#### Conference Room

 $\bullet$ Application >> Conference Room

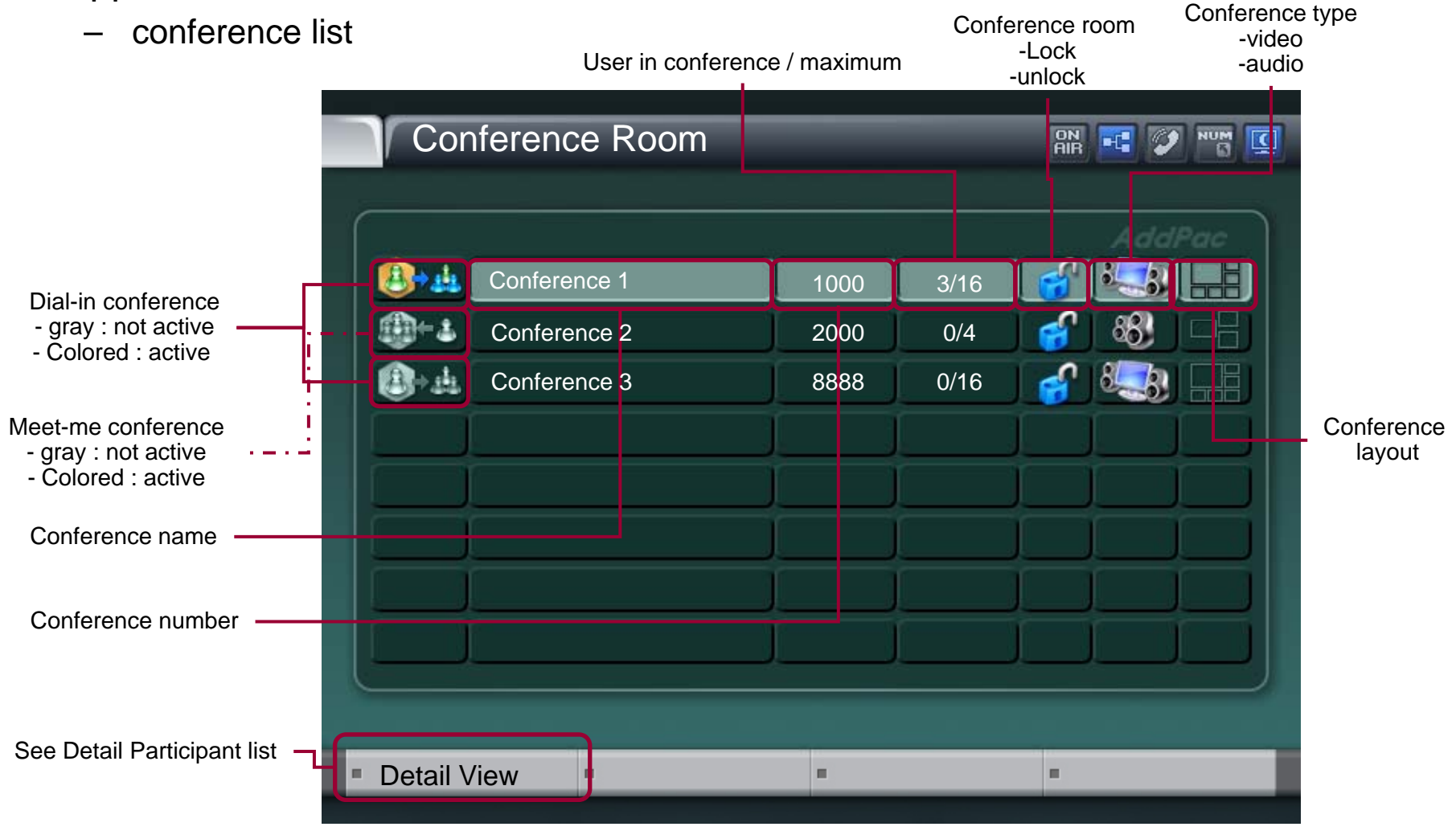

AddPac

#### Conference Open

- Conference open
	- OK or Send Key in Conference Room List
	- Dialing using Conference Room List

#### Indicators

 $\bullet$  User conference status information (function key)

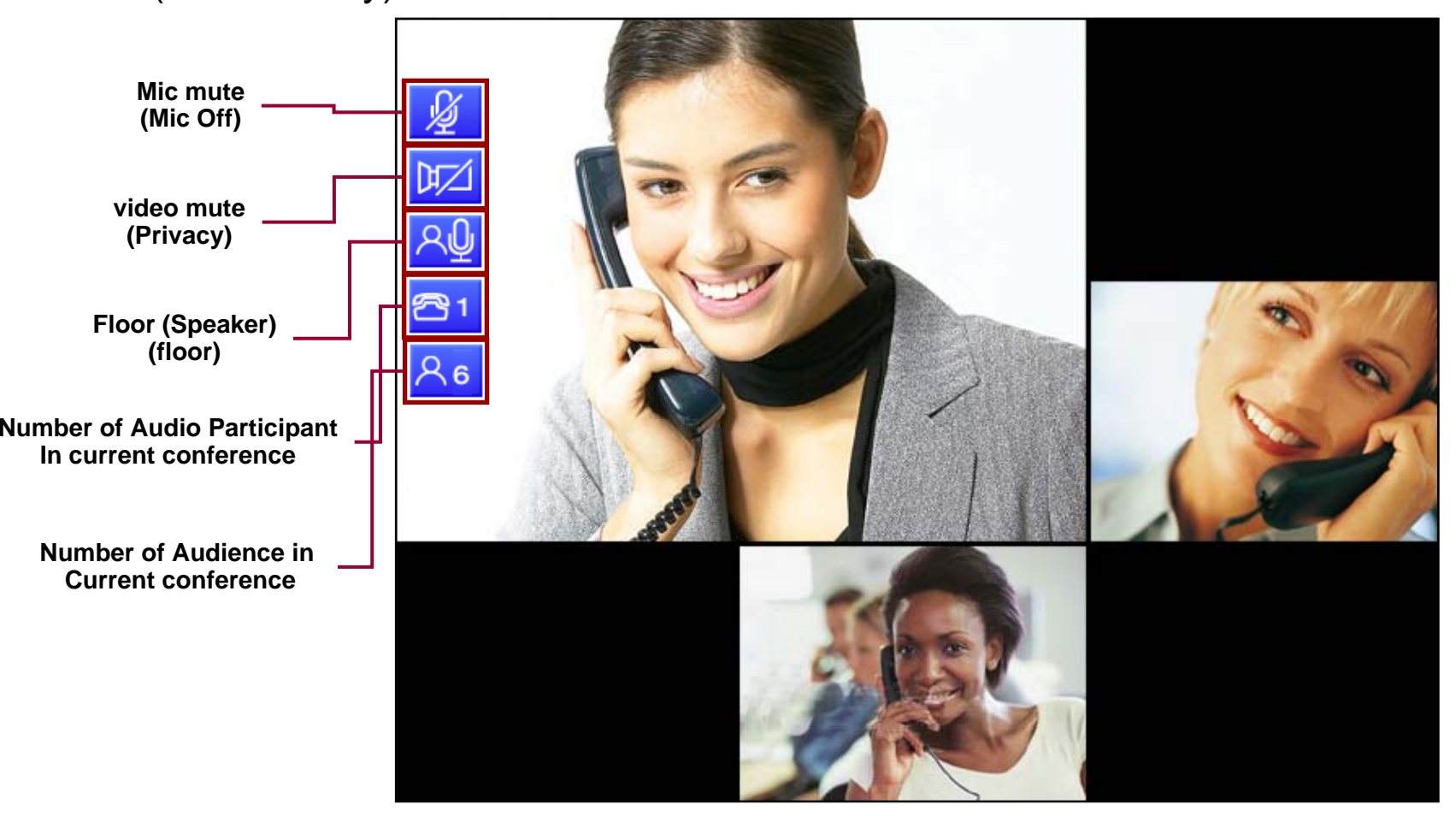

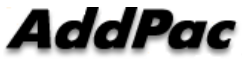

#### Add Party

#### • New User Invite in Current Conference

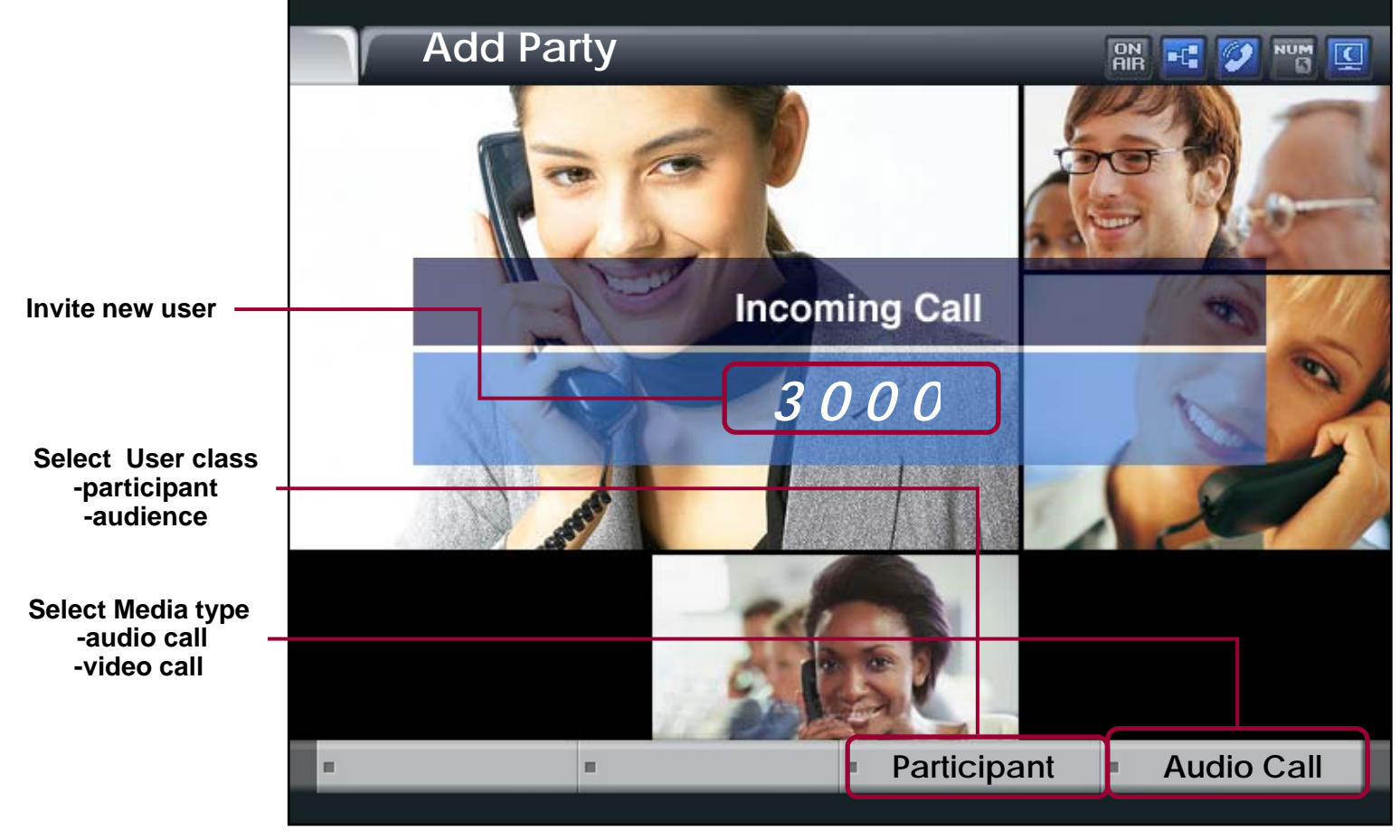

**AddPac** 

#### Layout

• Video Layout Change in current conference

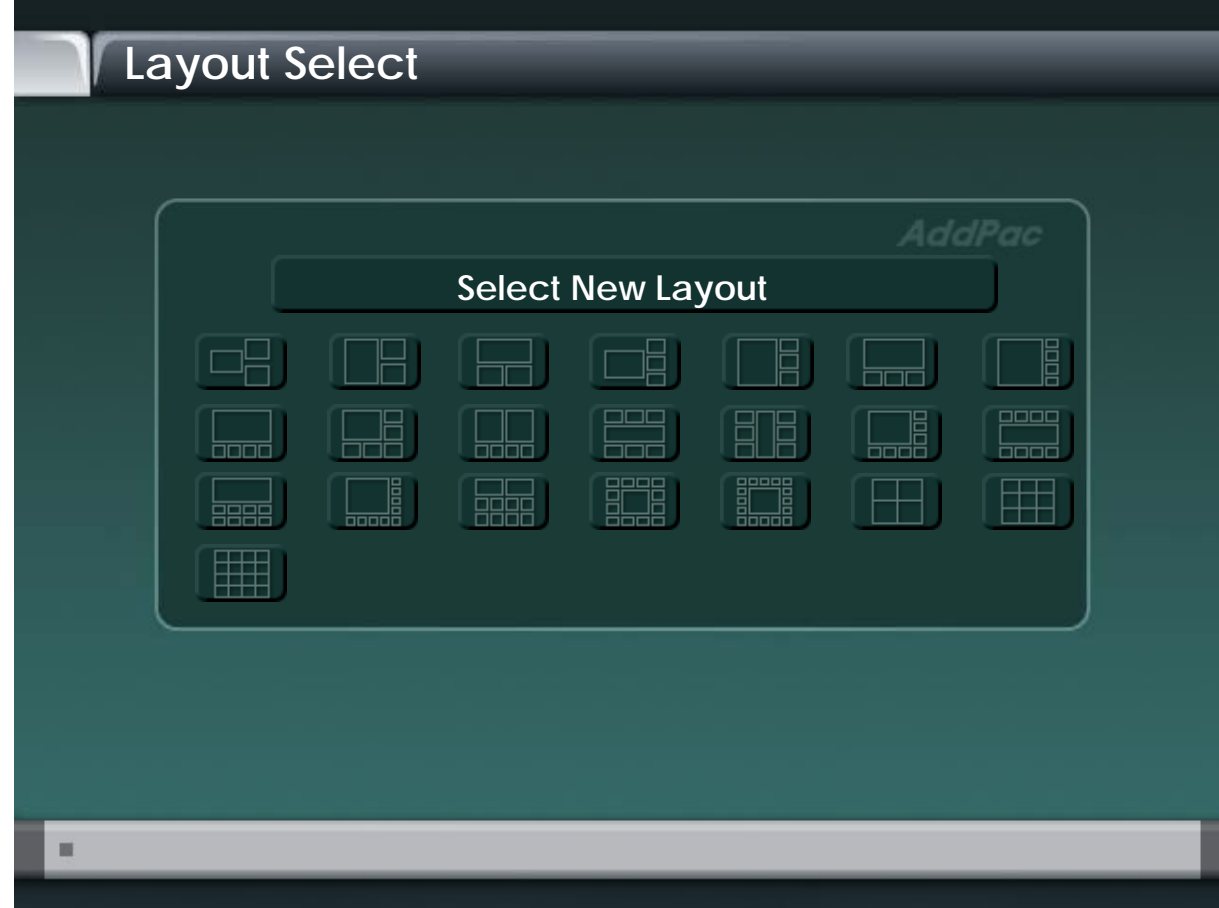

**AddPac** 

#### Floor To Full Screen

• Large view display mode : Floor Participant

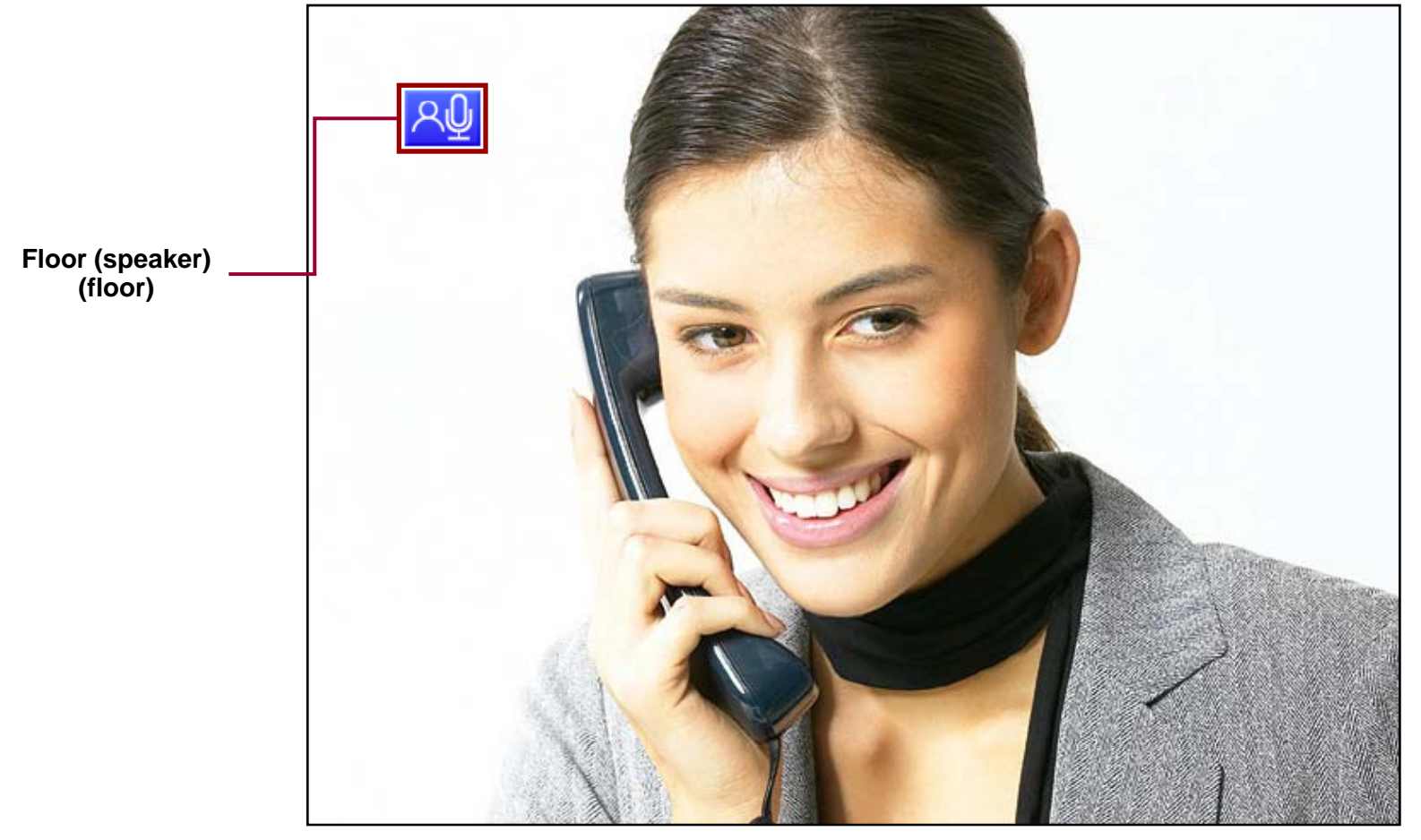

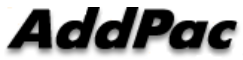

# Display Name

 $\bullet$ Conference Participant Name Display Enable/Disable

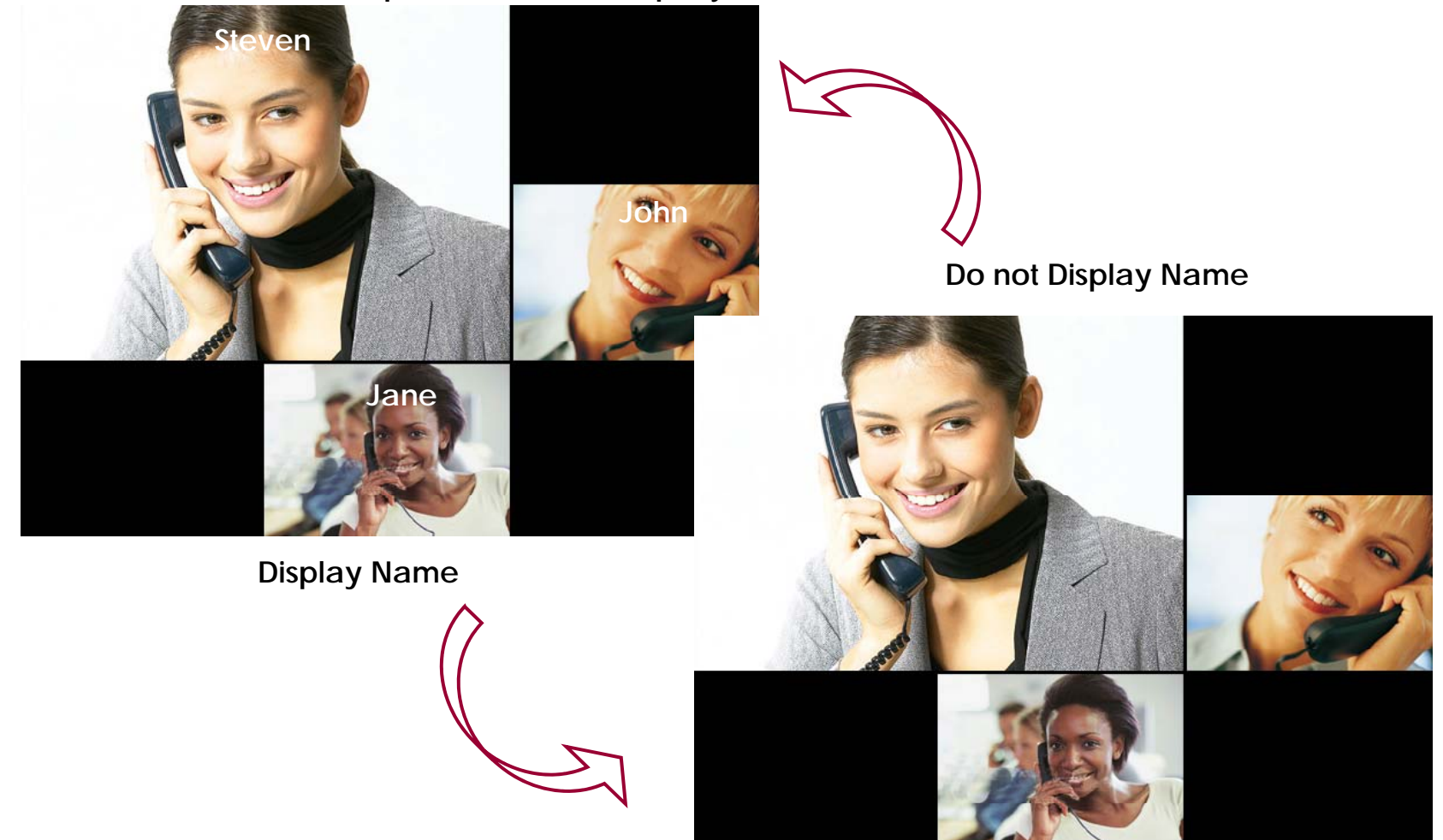

#### Accept

- • User unregistered want to join the conference
	- –User can join the conference by Chair or Operator's Permission,

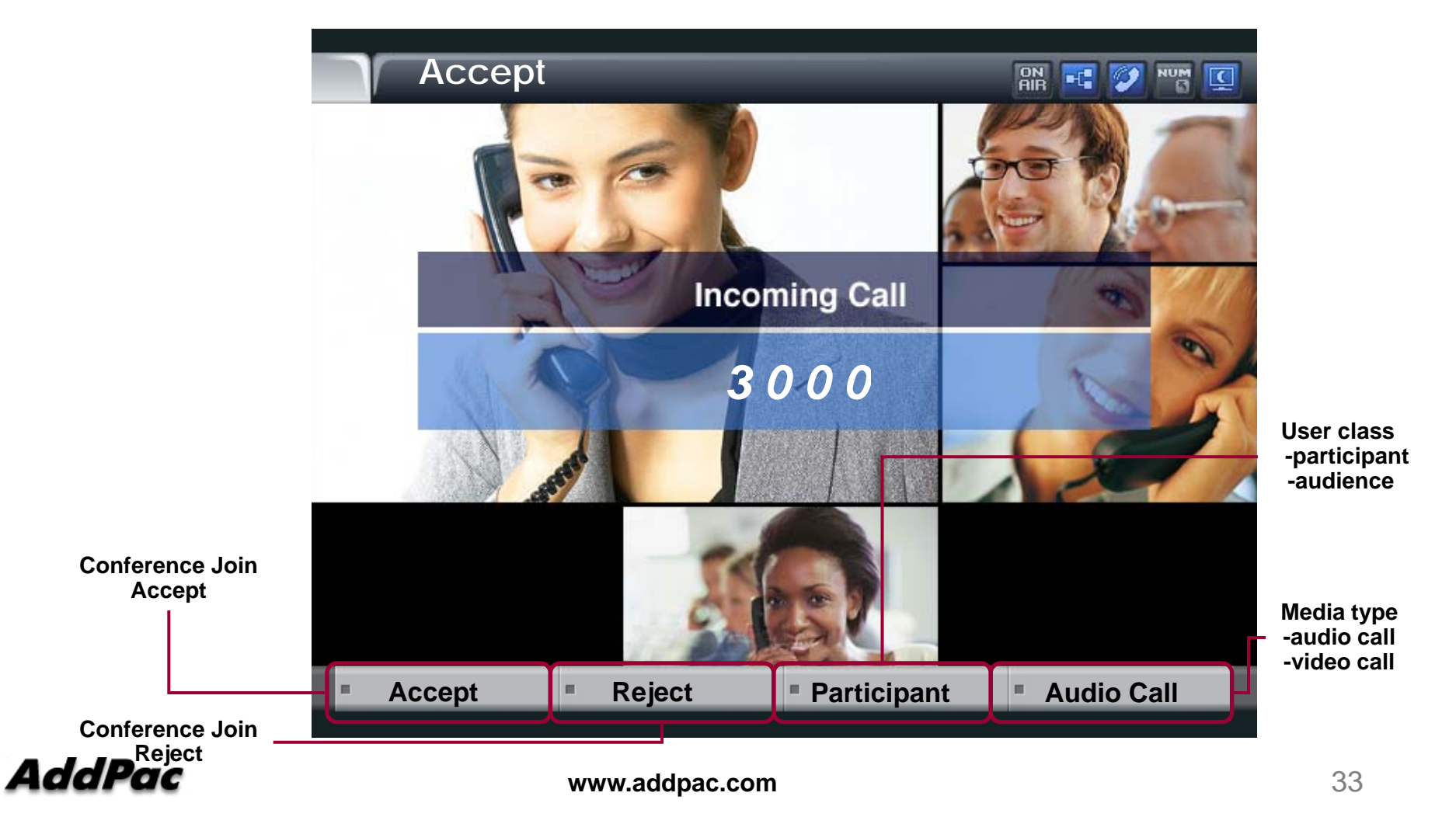

#### Participant info

- $\bullet$ Party Info
	- Simple Participant info list View/Modification
	- Chair, Operator can modify the status of participant
	- Participant, Audience can read only the status of participant

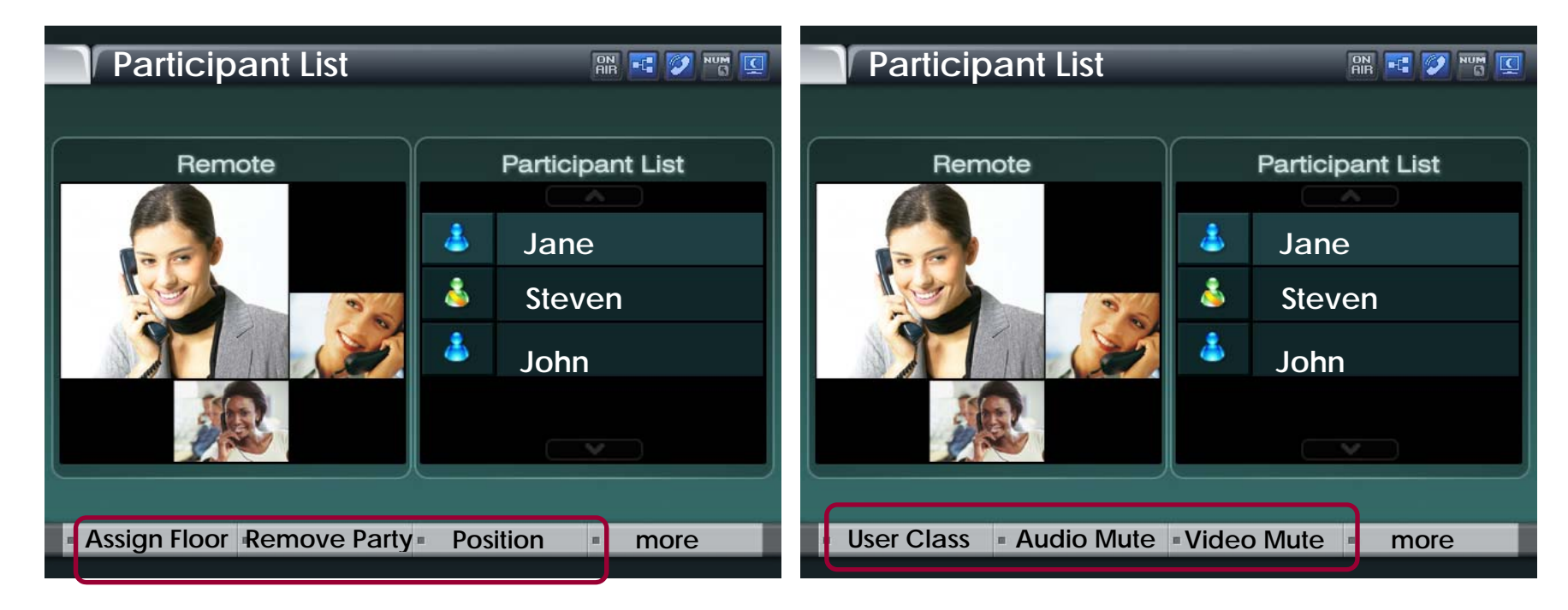

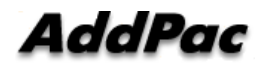

### Detail participant list

•Can view the status information of member In conference

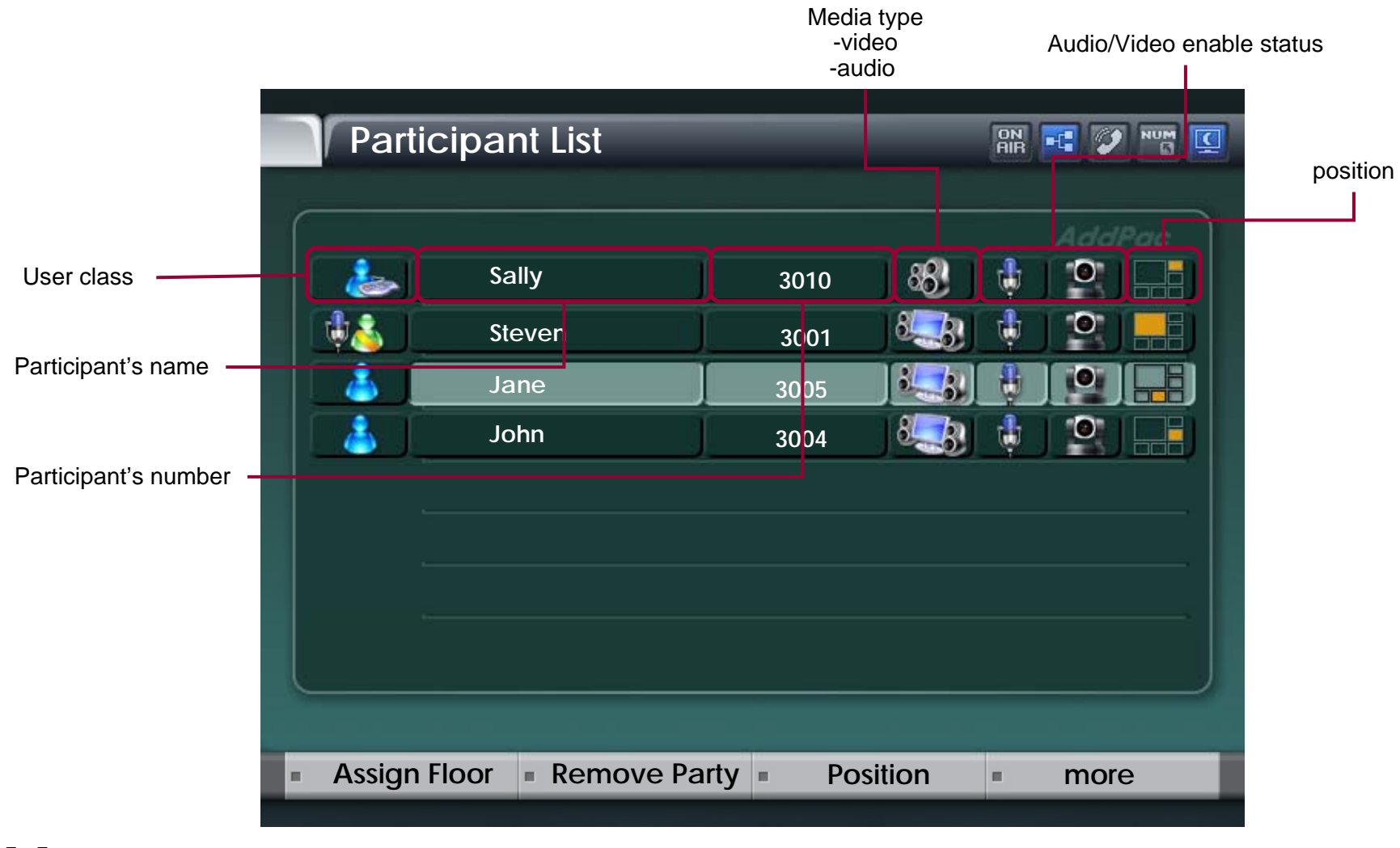

# Assign floor

- $\bullet$  Give floor (Right of Speaking) to Participant selected in List
	- The ICON of Participant having Floor is changed as MIC ICON –

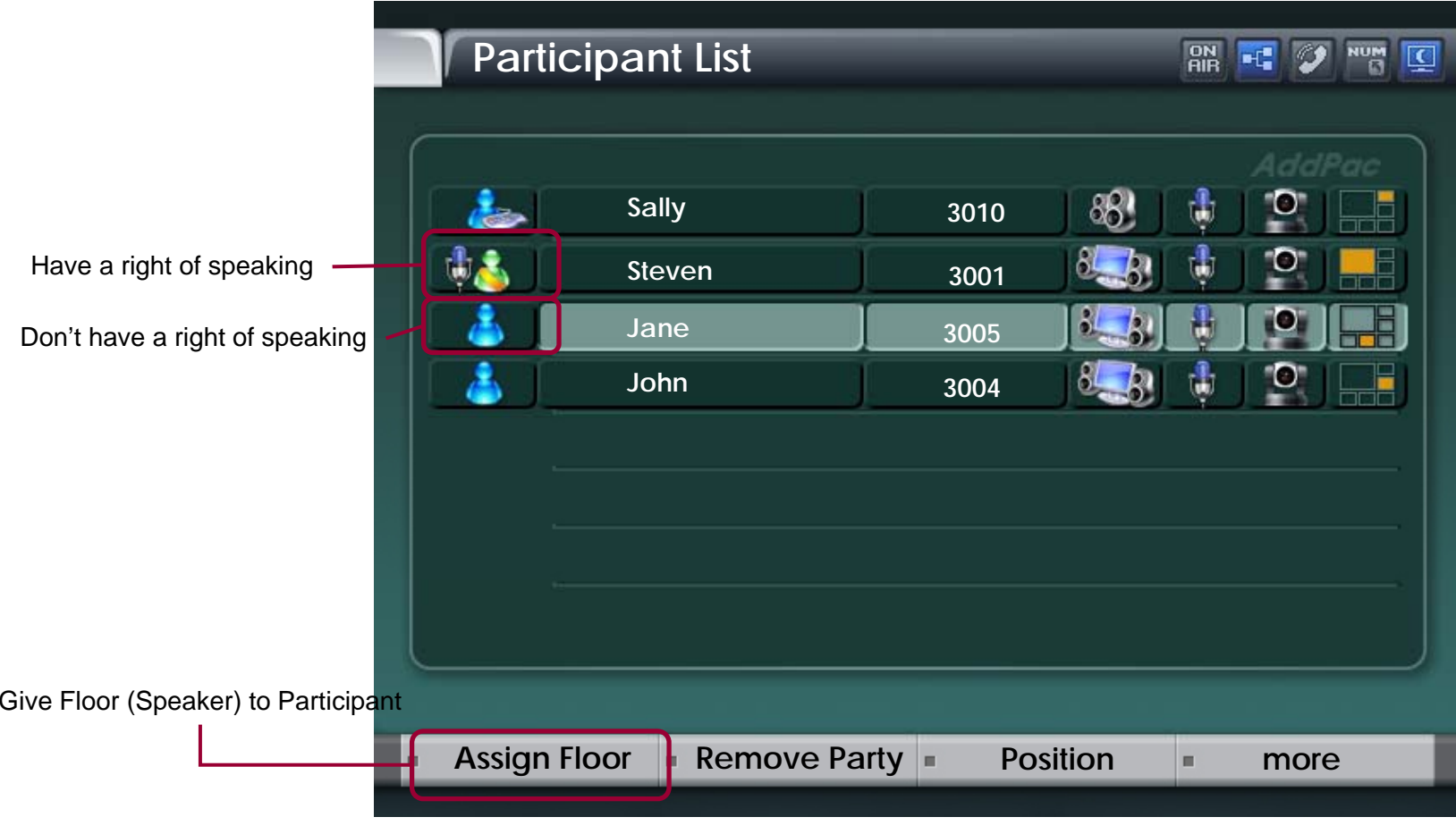

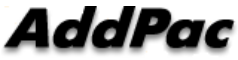

#### Remove Party

• Conference Call Disconnect of a Participant selected in List

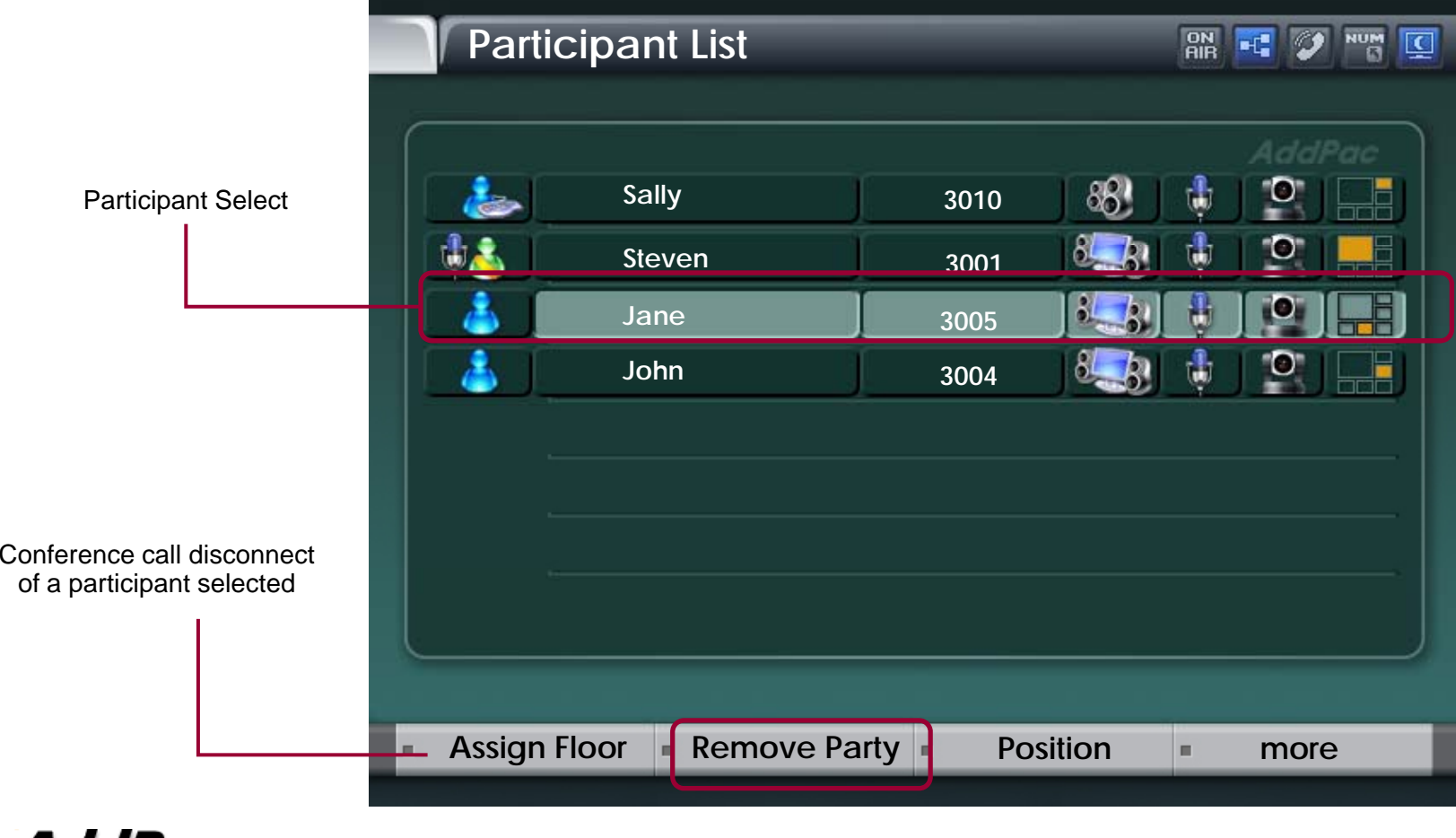

AddPac

#### Position

- $\bullet$ Participant Location Change In Conference View Layout
- •Display the Position List in current conference view layout

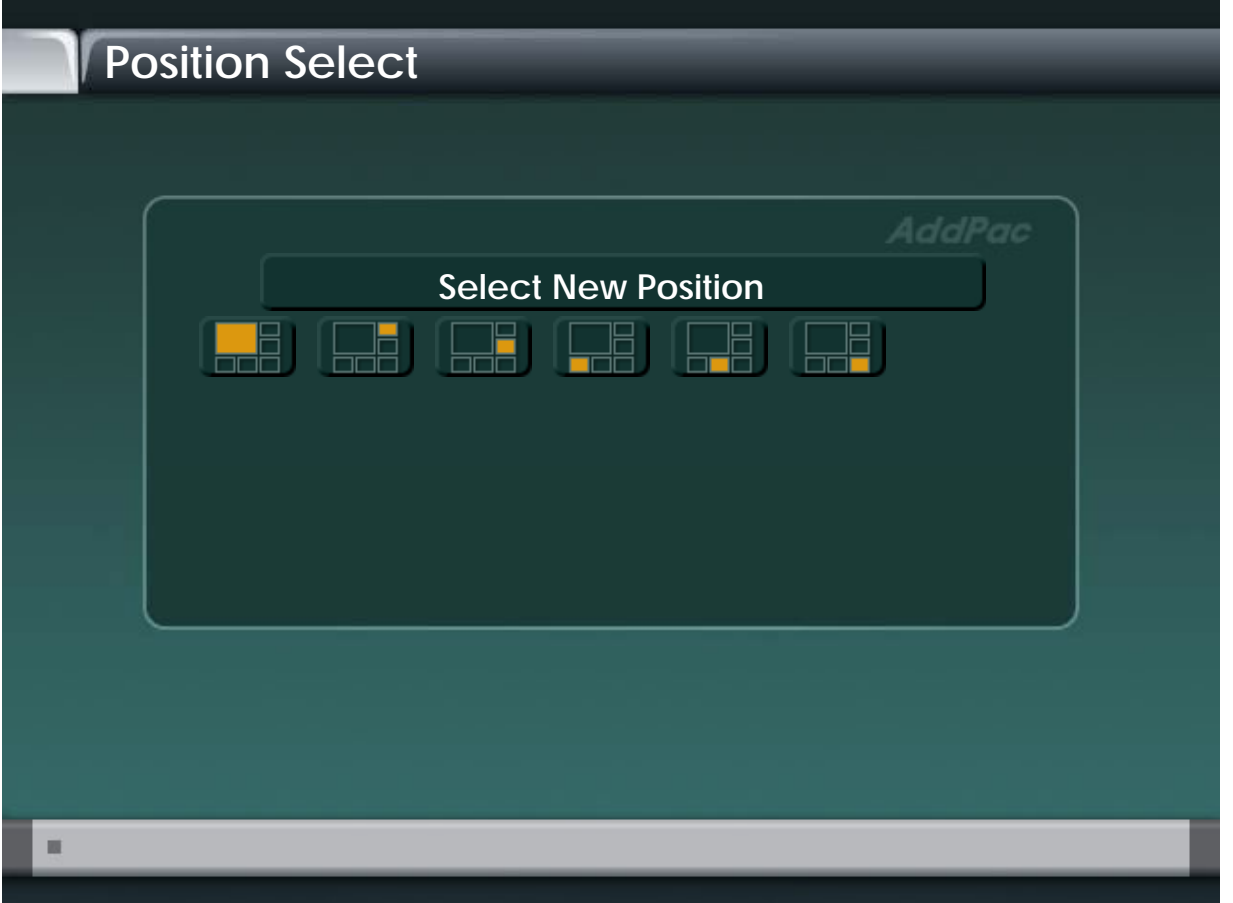

**AddPac** 

#### User Class

- $\bullet$ Change the Right of Participant selected in List
- $\bullet$ User class icon change

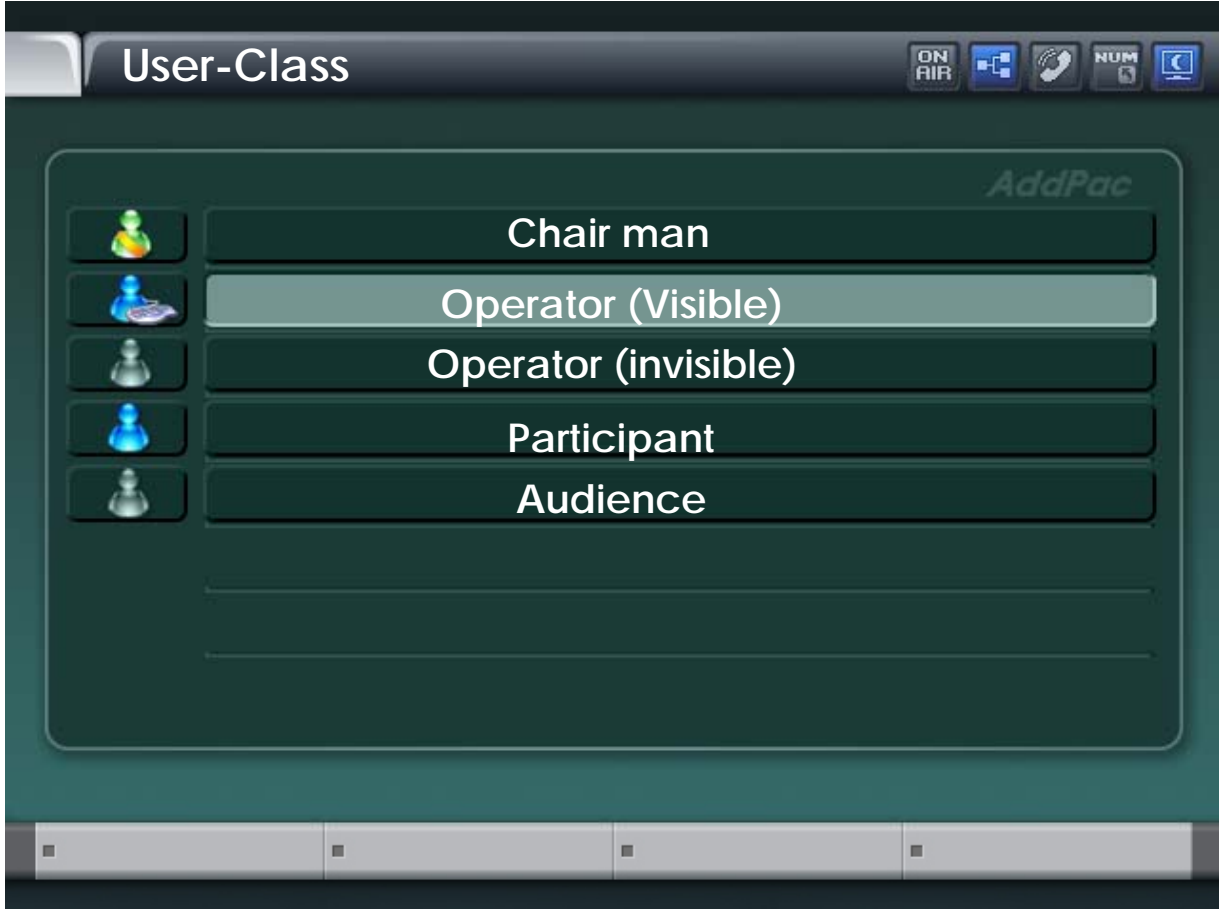

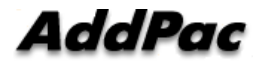

#### Audio/Video Mute

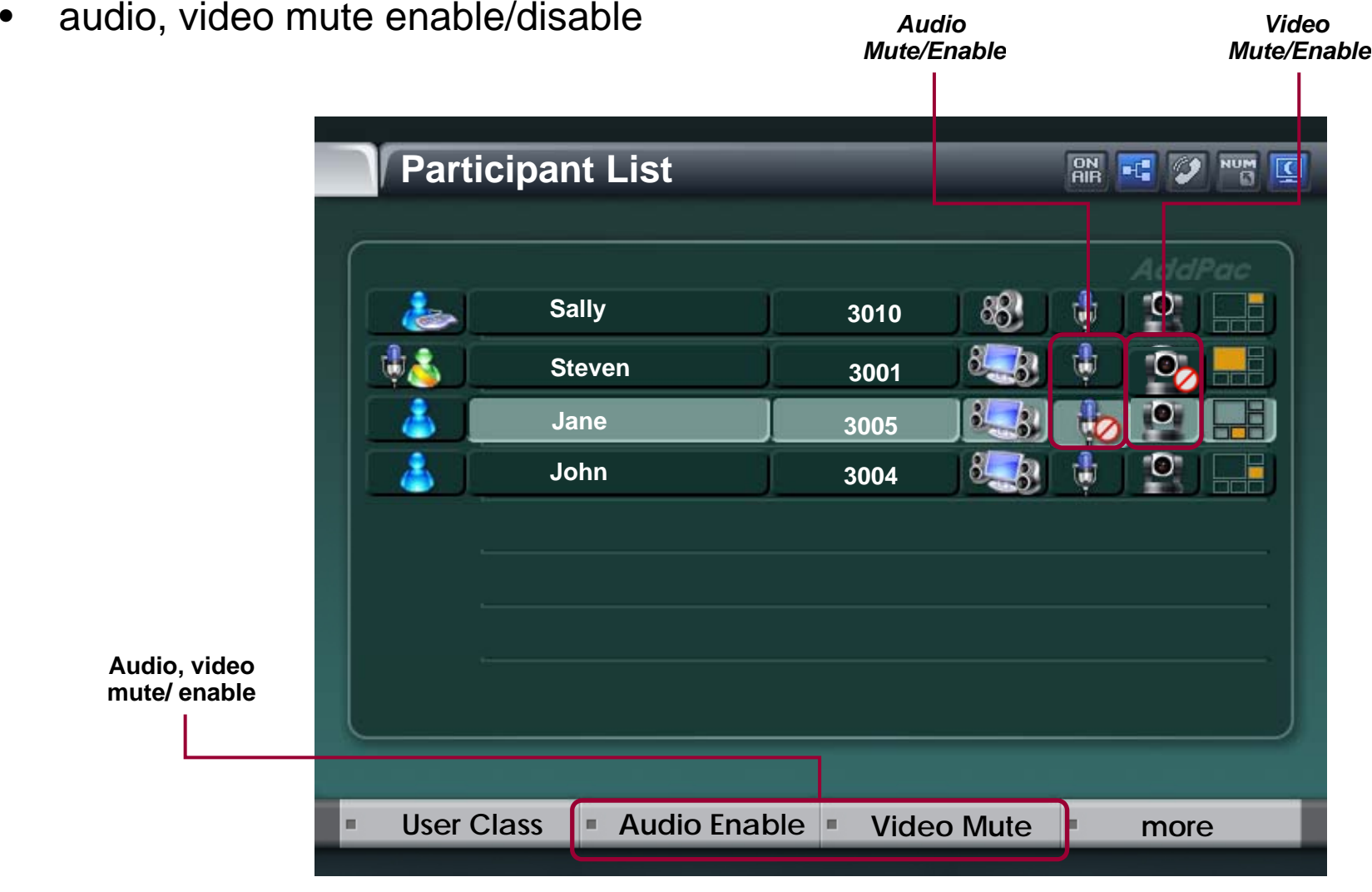

**AddPac** 

### Media Class (New)

• **Media Class represents the profile information about Audio, Video Codecs, and is used for conf f iguration at conference setup**

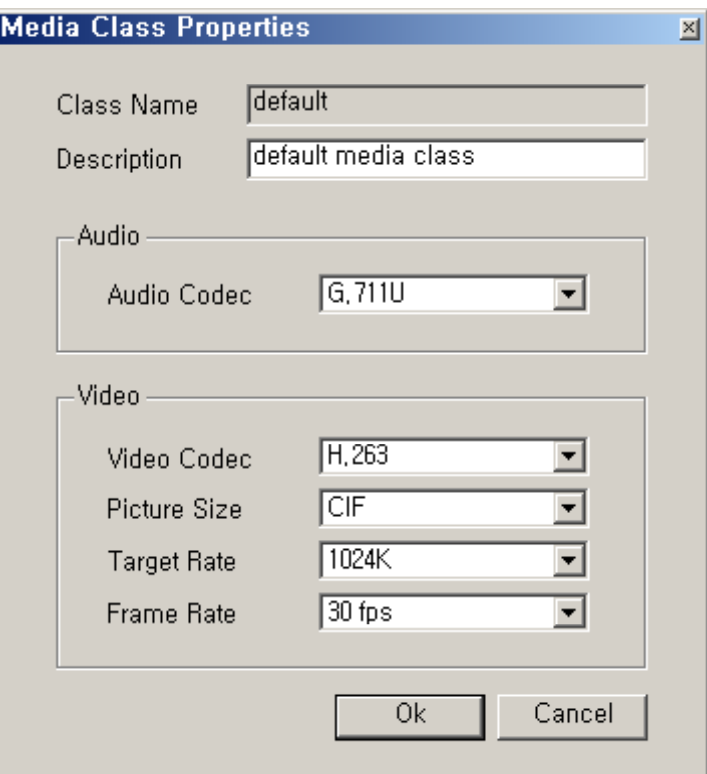

#### Conference Room

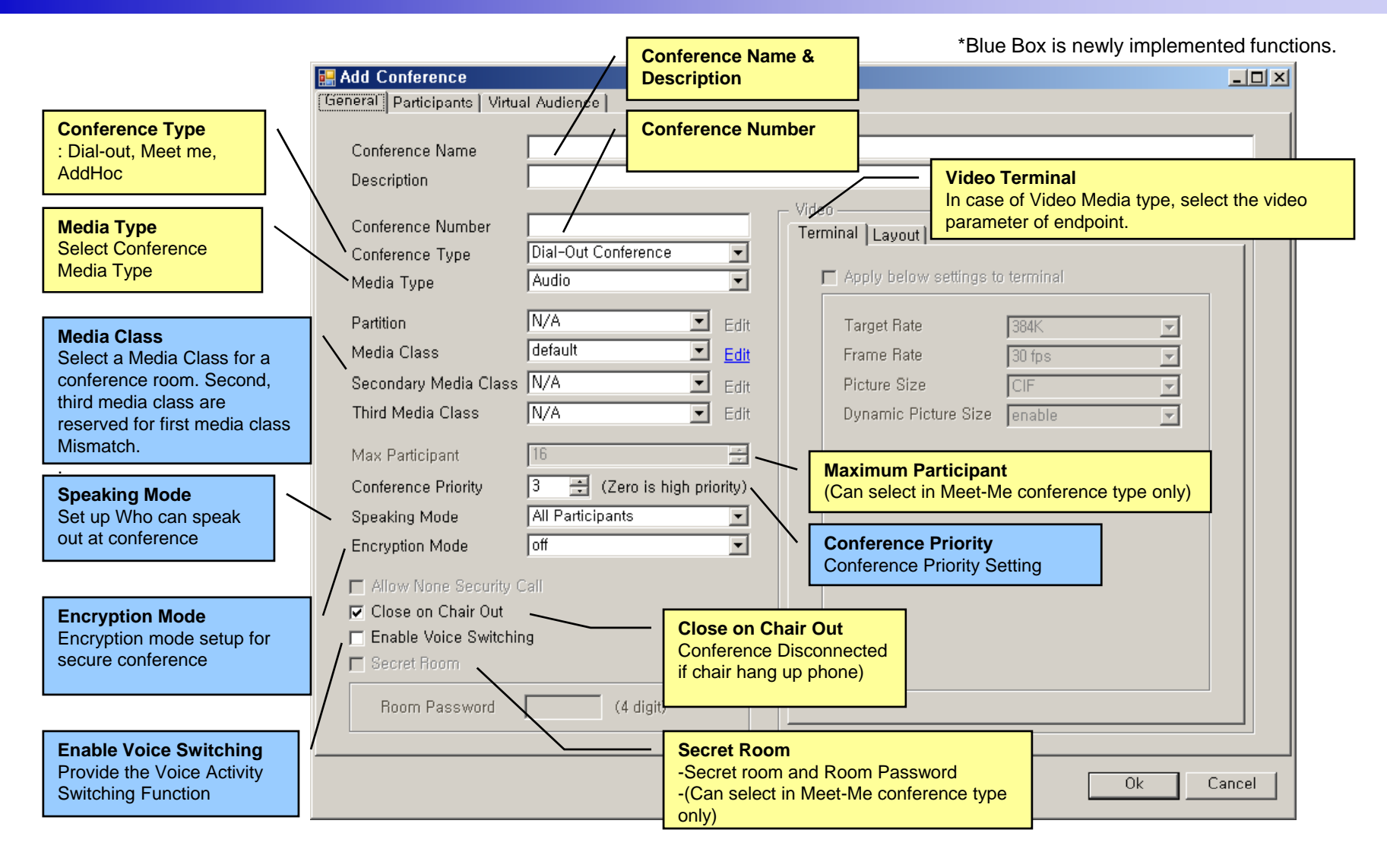

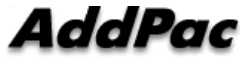

#### Speaking Mode (New)

- Speaking Mode
	- Determine the scope of participant who can speak out at conference.

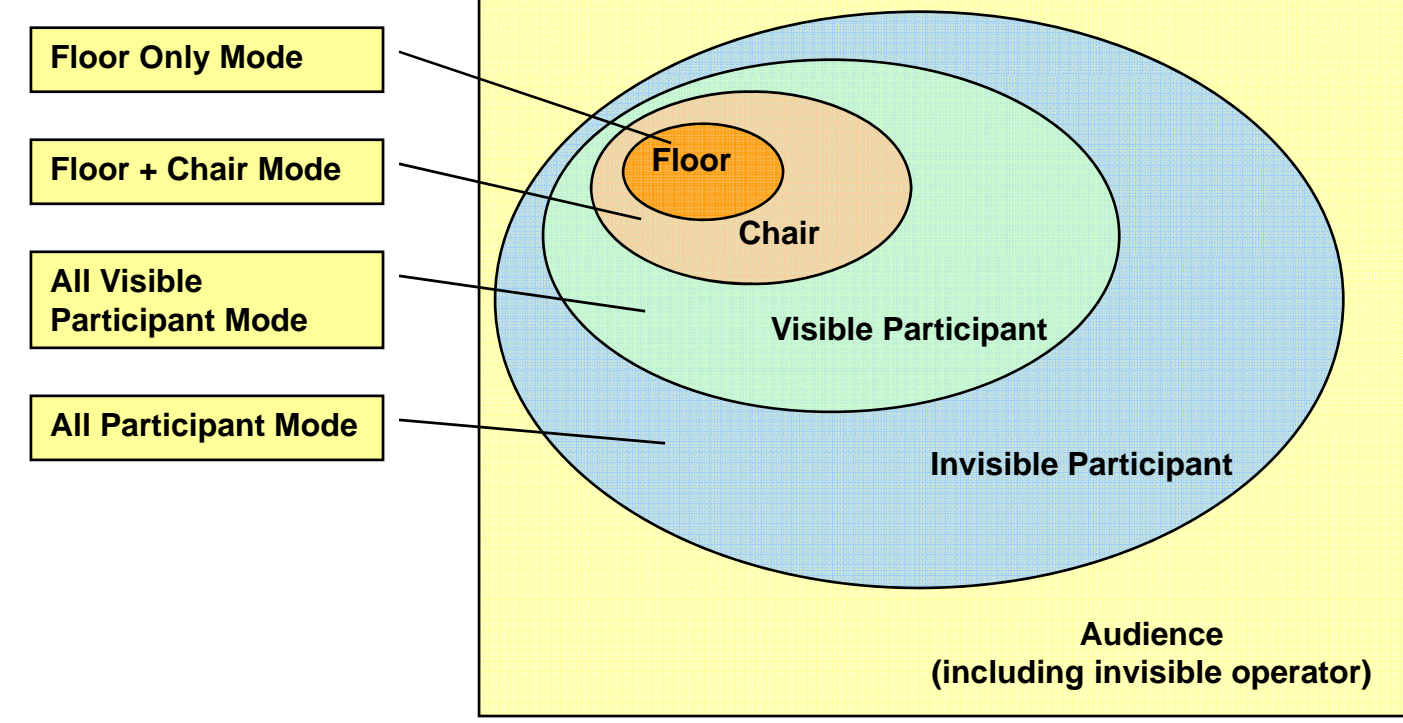

#### Voice Switching(New)

- Voice Switching
	- Voice Activity Switching or Voice Detect Switching
	- Detect the Voice Activity of participants during video conference, and dynamically change the MCU display layout mode to display a participant who is speaking out currently
	- If one participant obtains Floor, Voice Switching is inactive automatically till Floor is released.
- Display Priority Control
	- Floor > Voice Switching > Chair

#### Conference Room Layout

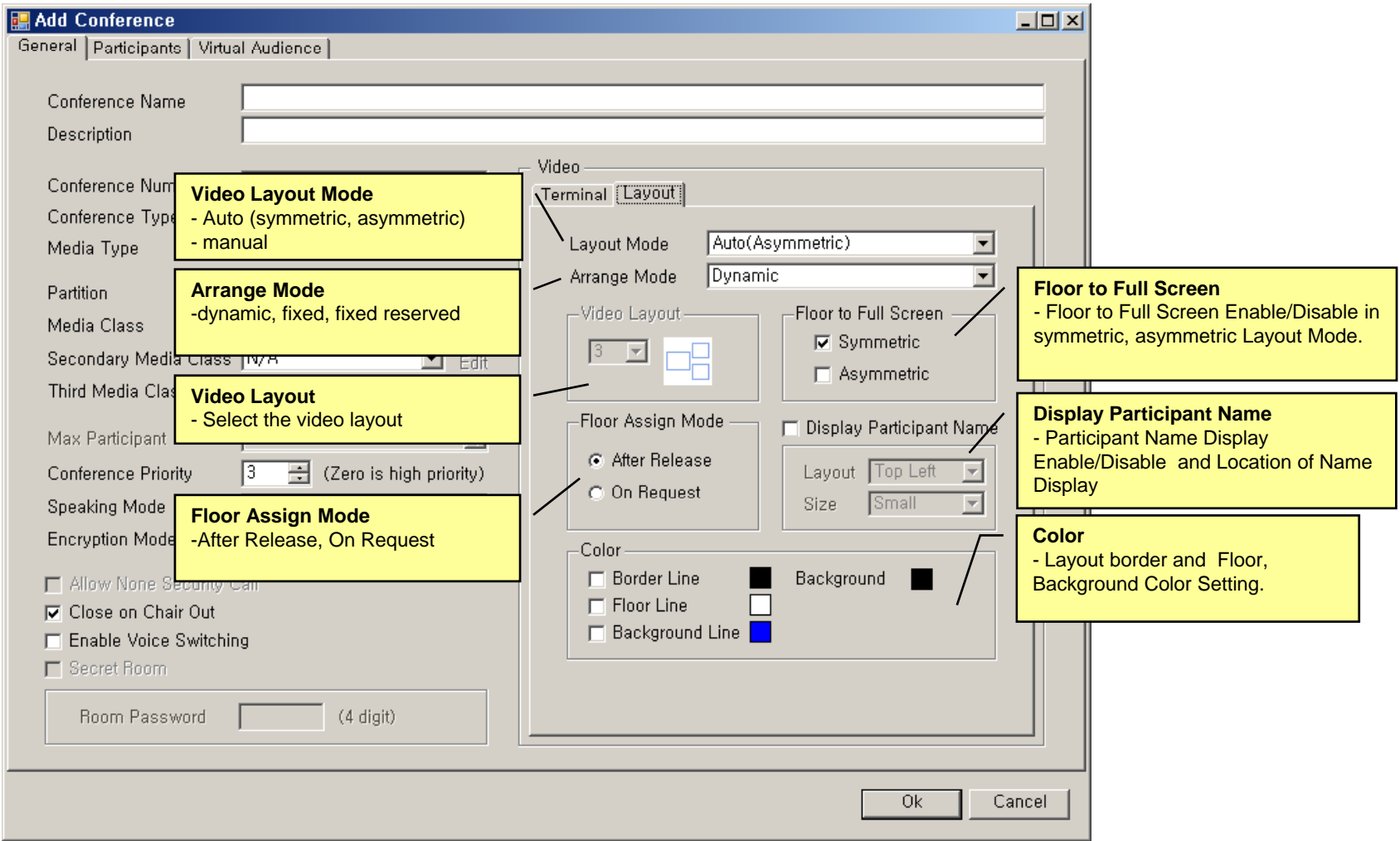

#### Conference Room Participants

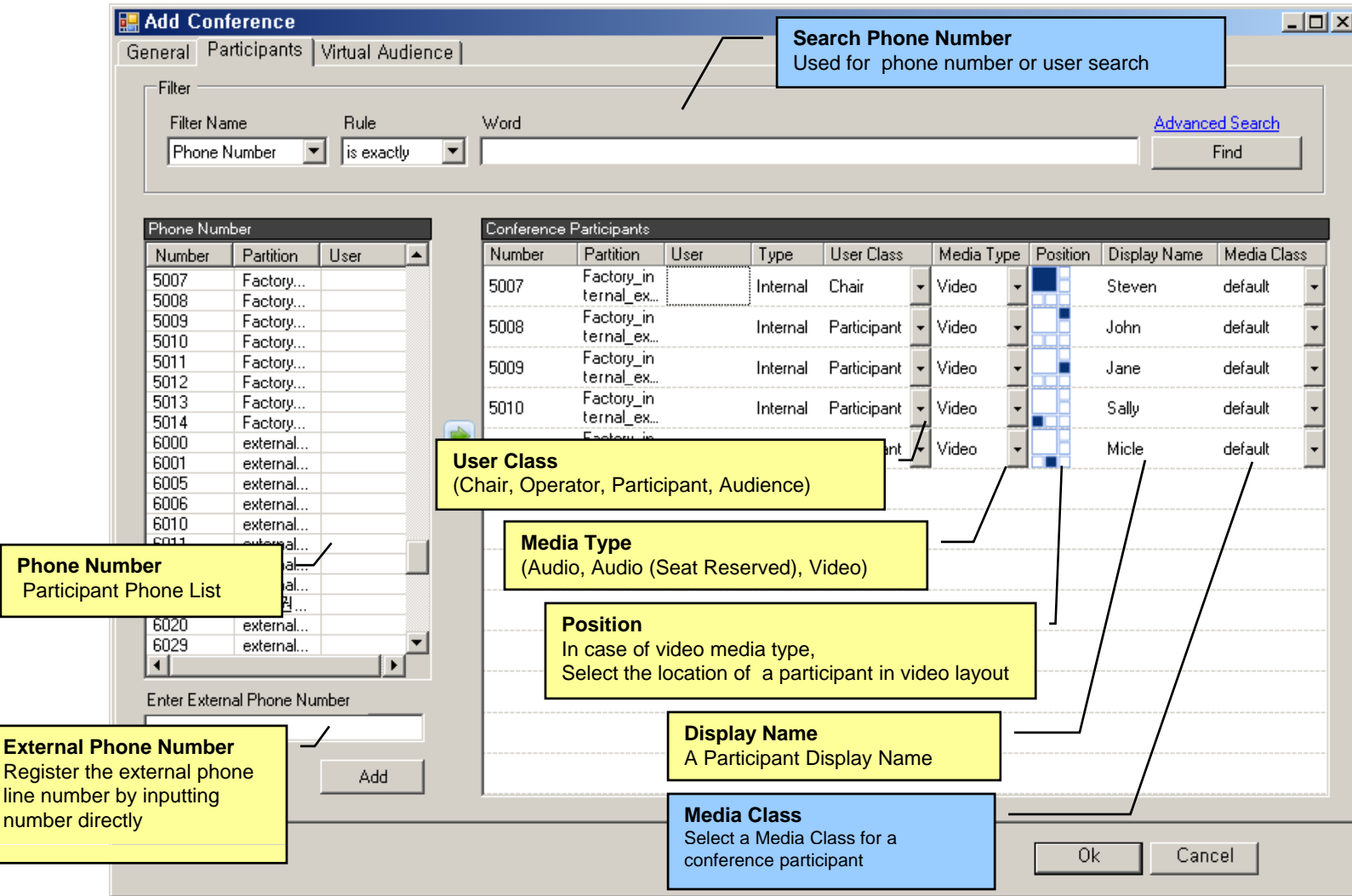

**AddPac** 

#### Conference Room – Virtual Audience

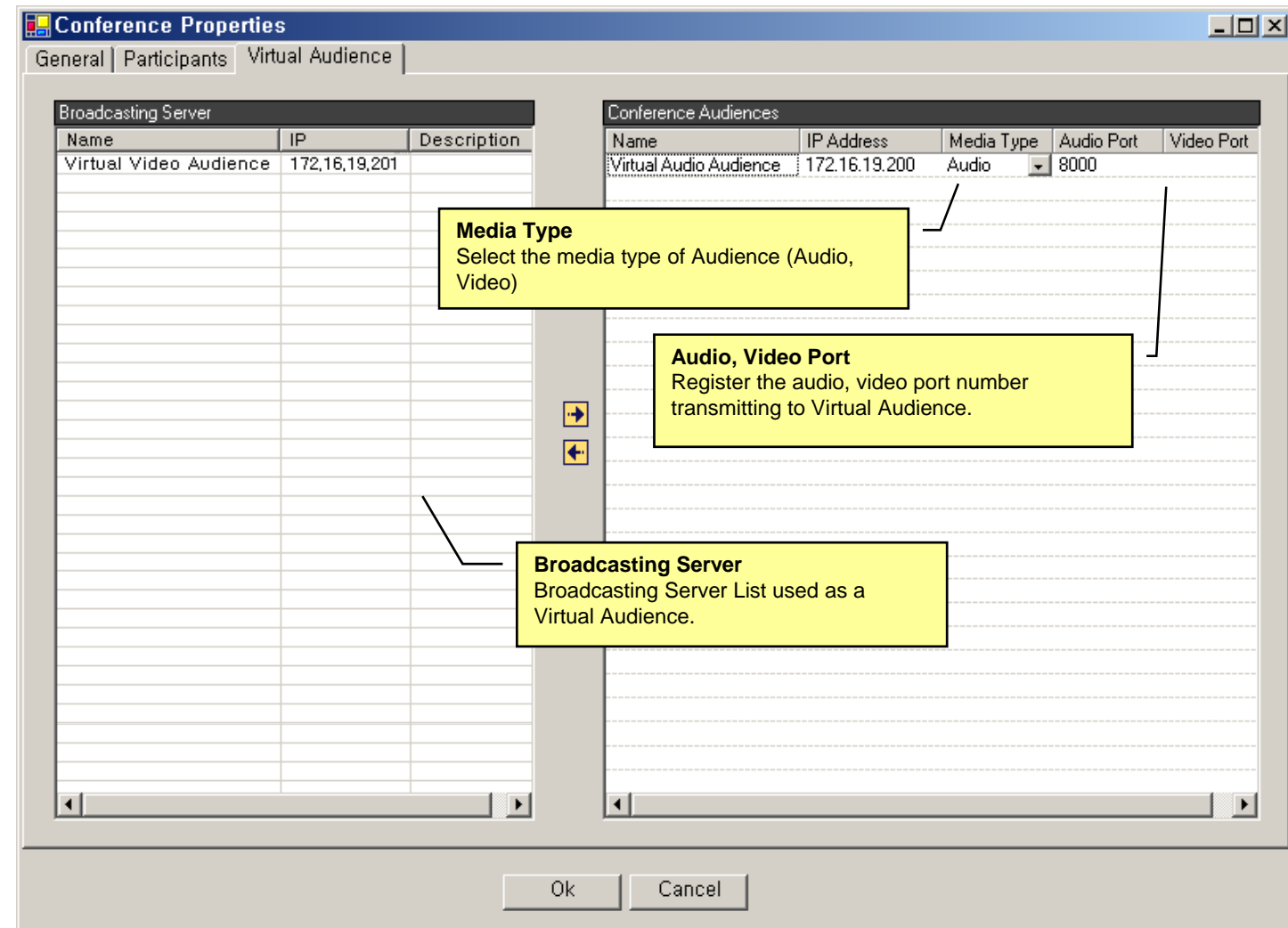

# Active Conference (1)

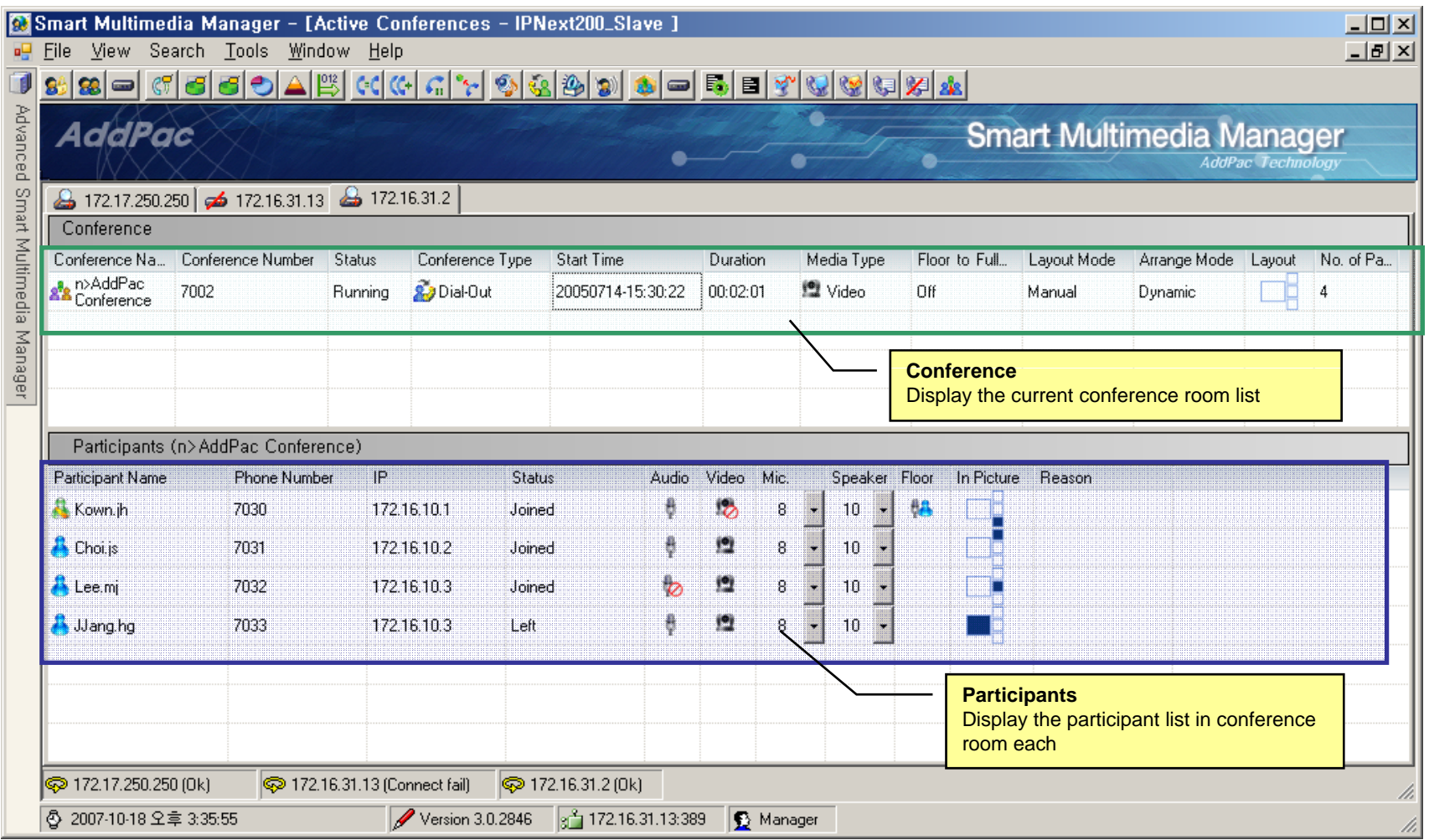

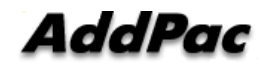

# Active Conference (2)

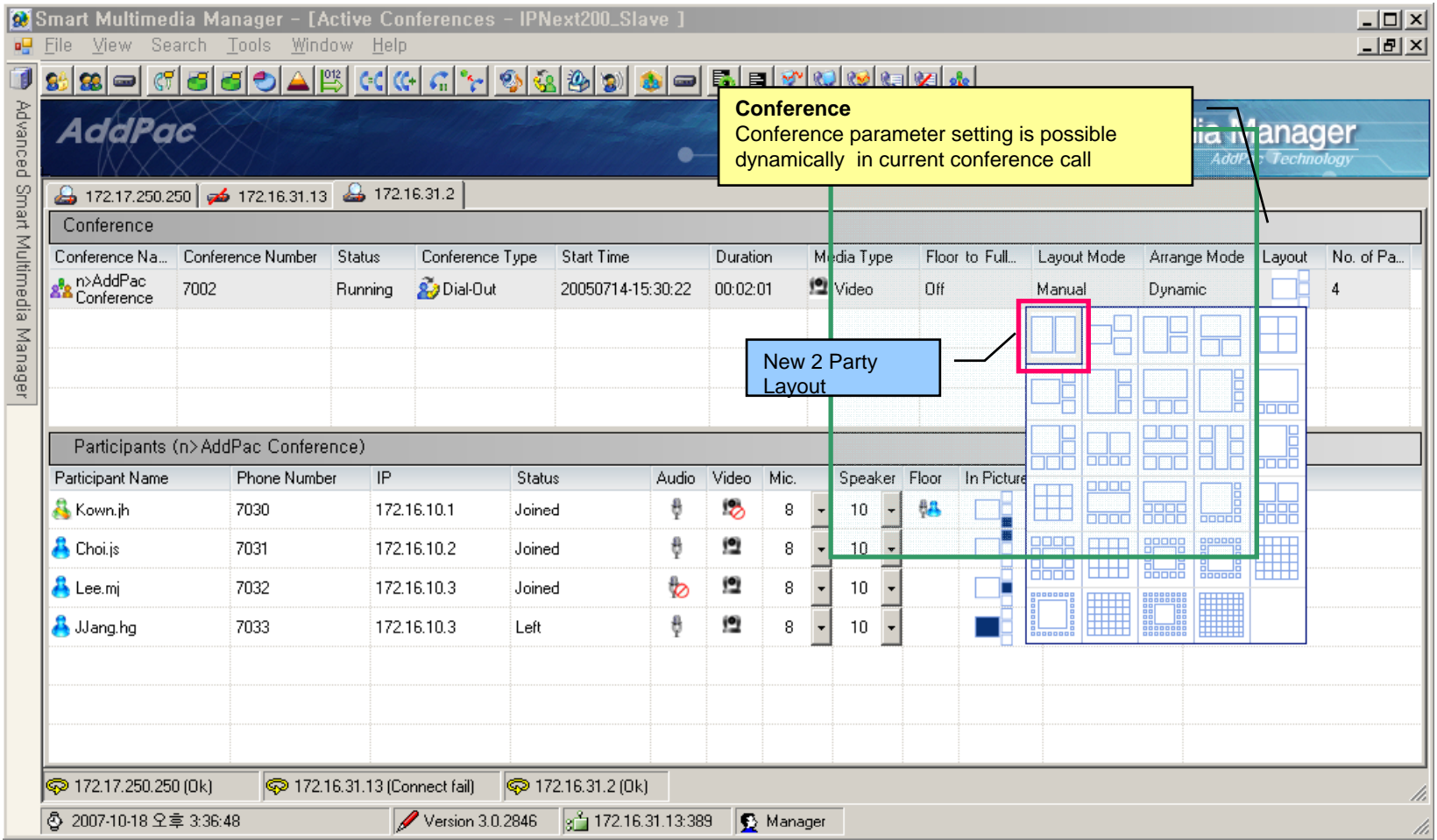

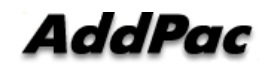

# Active Conference (3)

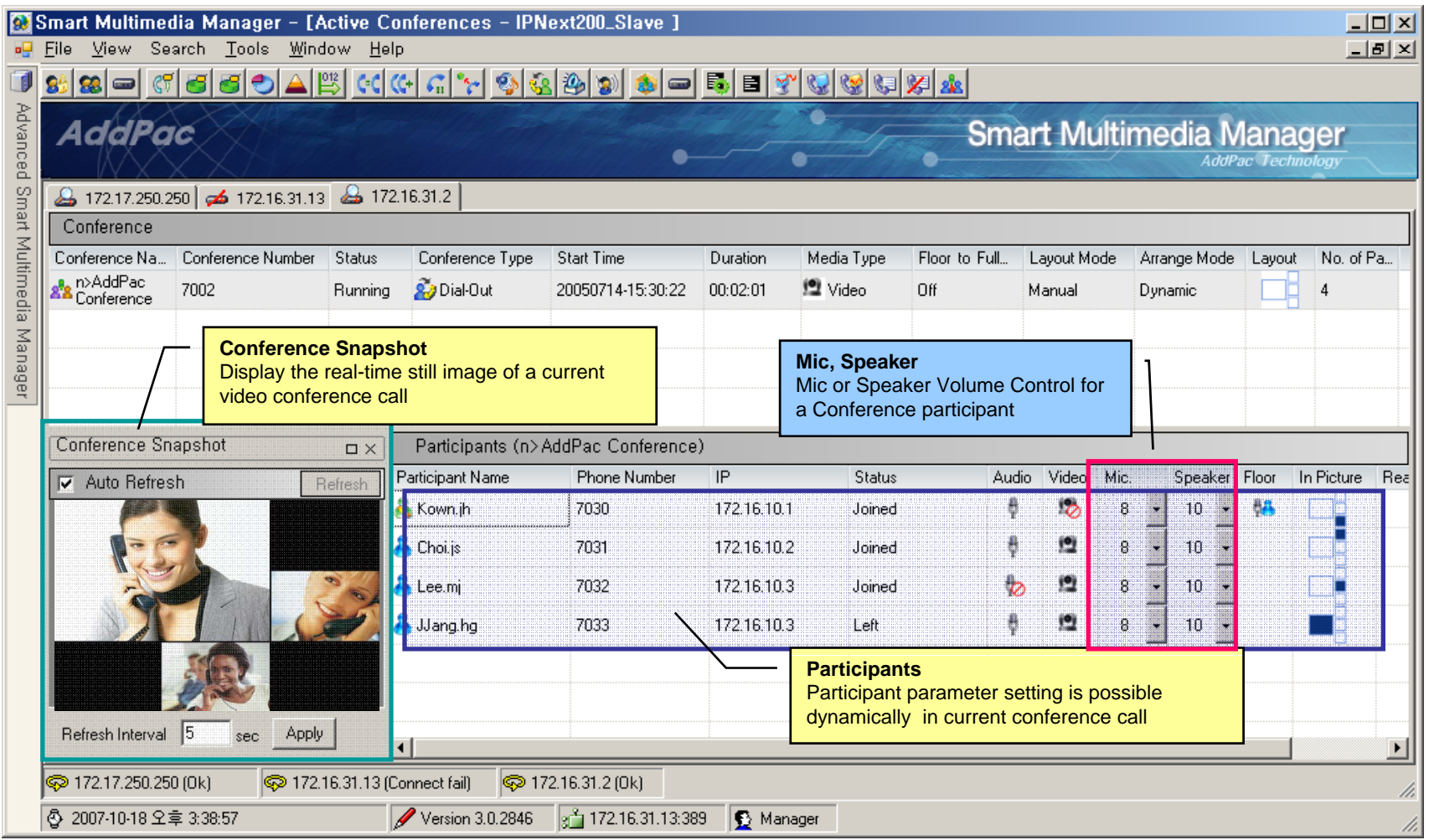

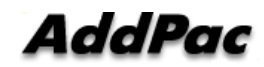

#### Active Conference (4)

**Layout view function provide the layout status of a conference participant**

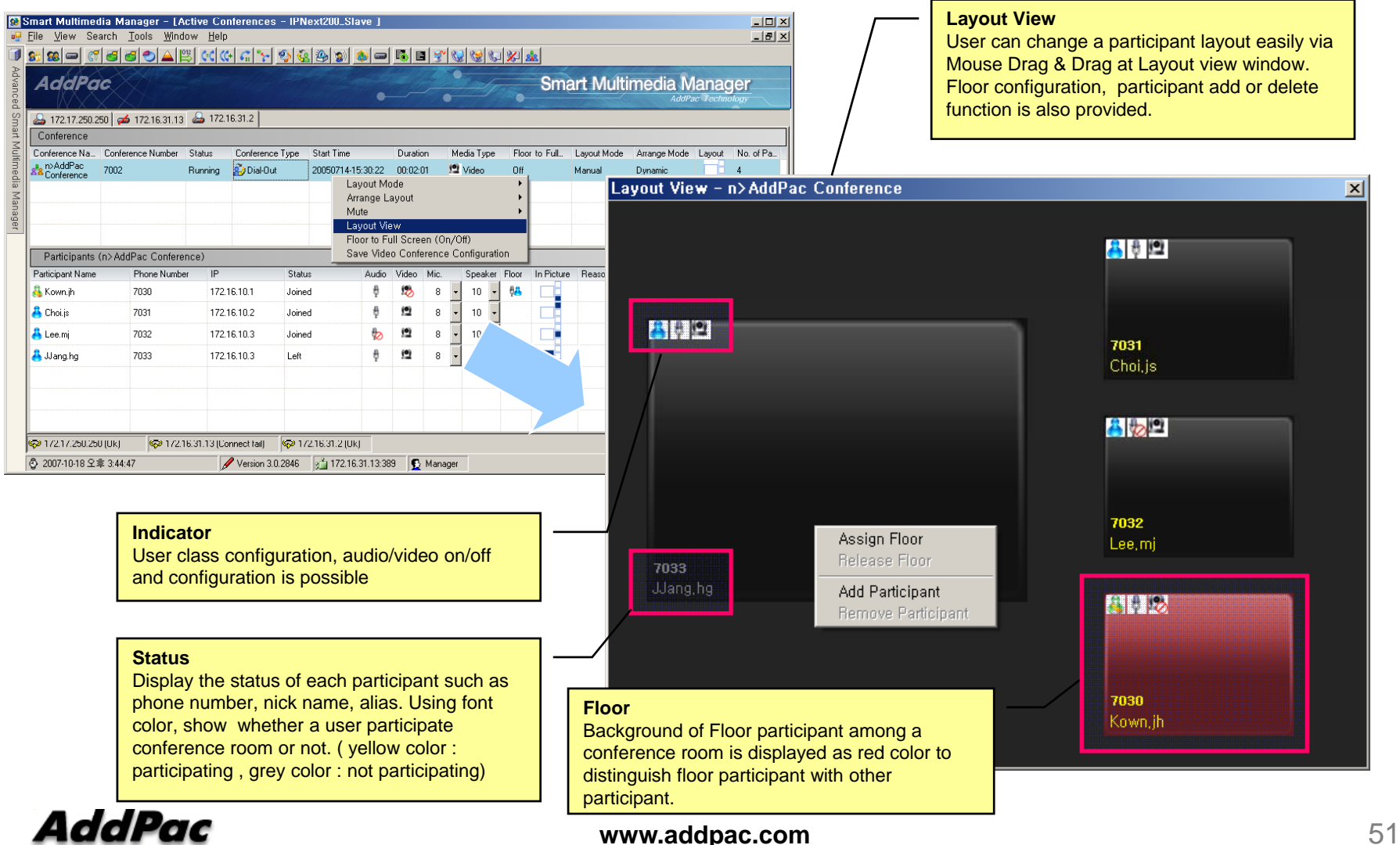

#### Conference Schedule

#### **Conference scheduling is used for configuration of repeated conference or a specific day conference**

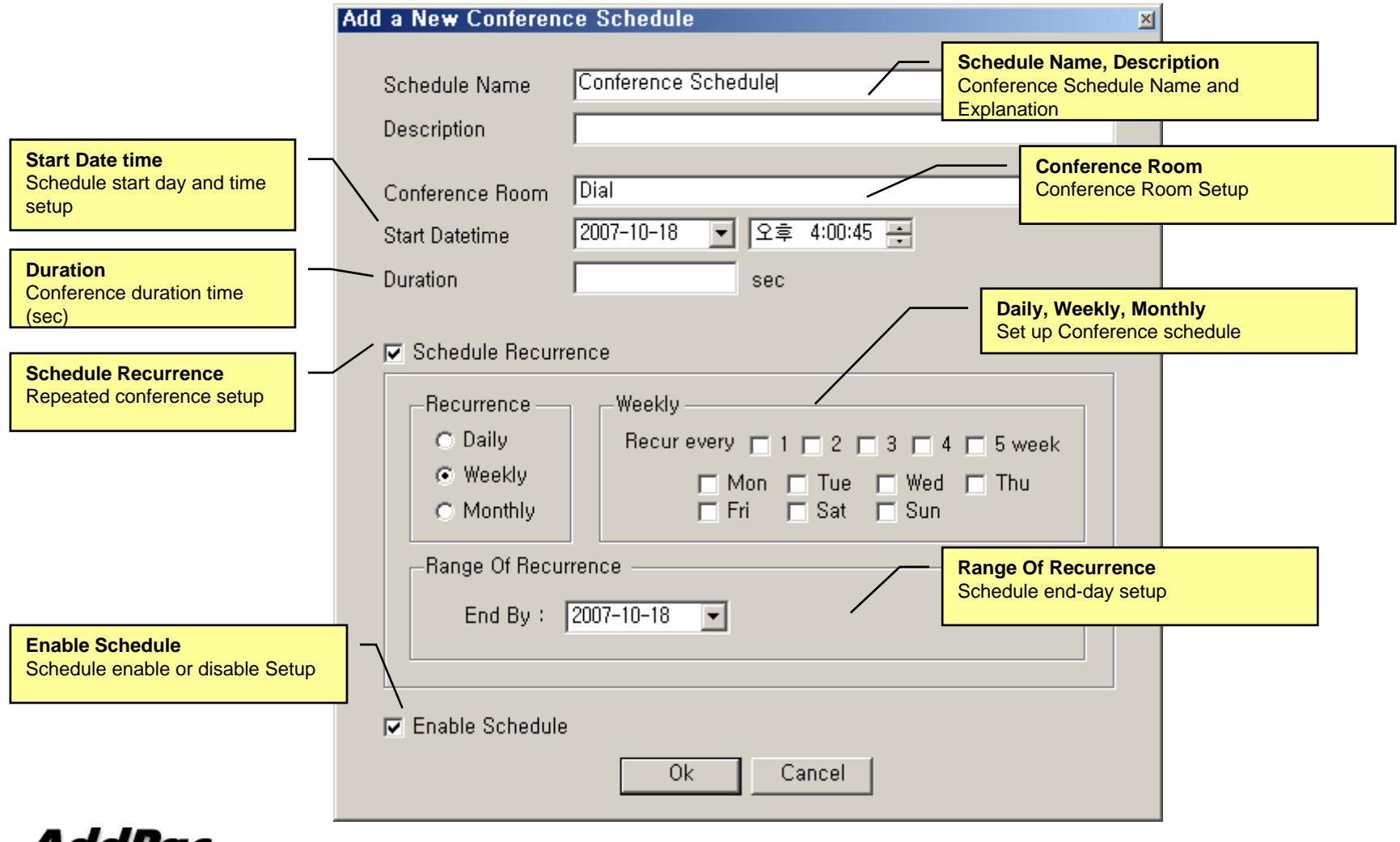

# Thank you!

#### **AddPac Technology Co., Ltd.** Sales and Marketing

Phone +82.2.568.3848 (KOREA) FAX +82.2.568.3847 (KOREA) E-mail sales@addpac.com

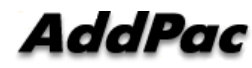